## **ΤΕΧΝΟΛΟΓΙΚΟ ΕΚΠΑΙΔΕΥΤΙΚΟ ΙΔΡΥΜΑ ΚΡΗΣΗ**

**χολή Σεχνολογικών Δφαρμογών Τμήμα Εφαρμοσμένης Πληροφορικής και Πολυμέσων** 

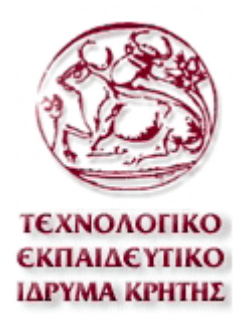

#### **Αναφορά Πτυχιακής Εργασίας**

#### <u>ΑΝΑΠΤΥΞΗ ΔΥΝΑΜΙΚΗΣ ΙΣΤΟΣΕΛΙΔΑΣ ΗΛΕΚΤΡΟΝΙΚΟΥ</u> **ΕΟΡΤΟΛΟΓΙΟΥ ΚΑΙ ΗΜΕΡΟΛΟΓΙΟΥ**

Εισηγητής: Κλεισαρχάκης Μιχαήλ Σπουδαστής: Τσουρέλης Χρήστος ΑΜ:885

# **ΠΕΡΙΕΧΟΜΕΝΑ**

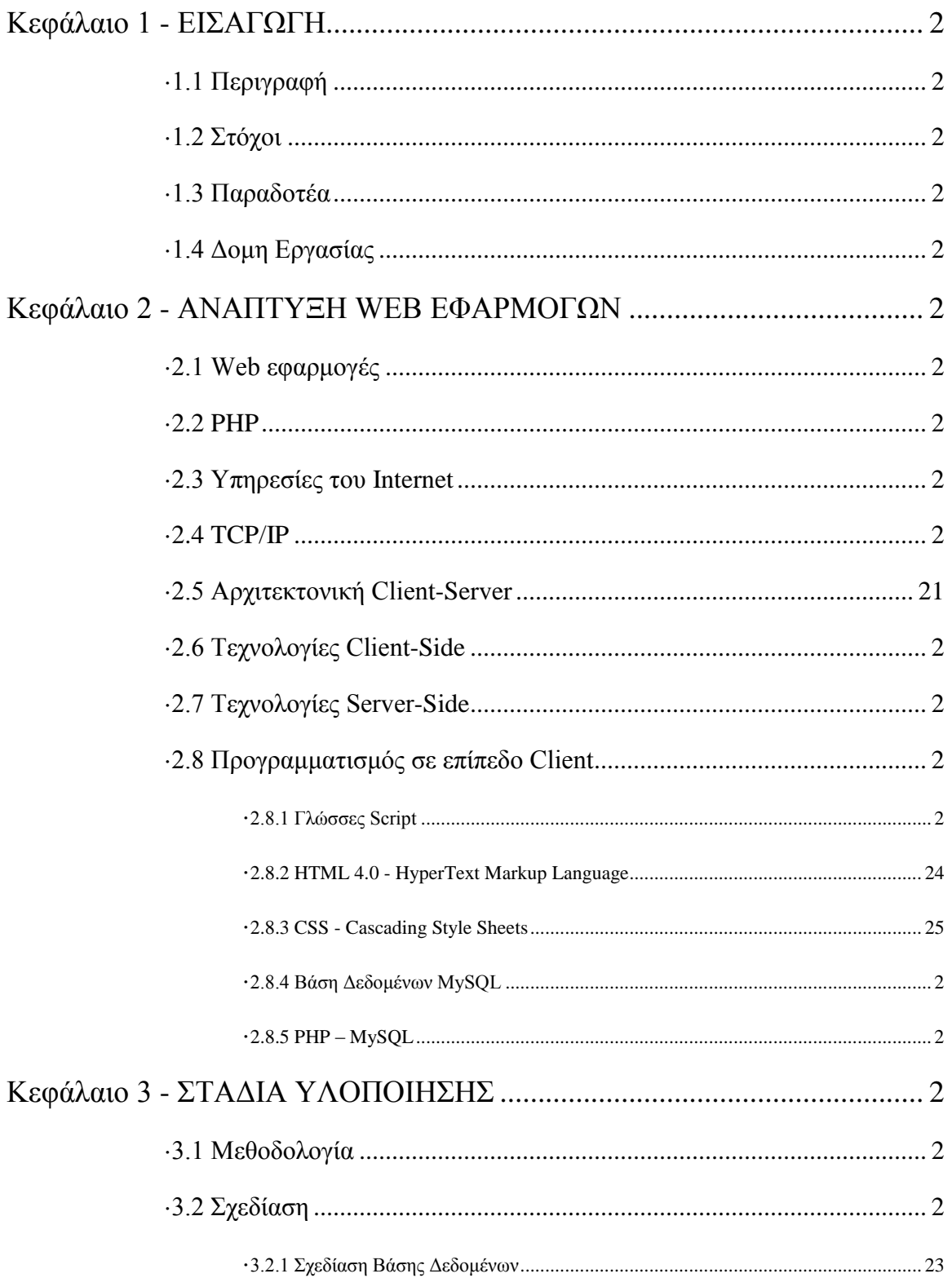

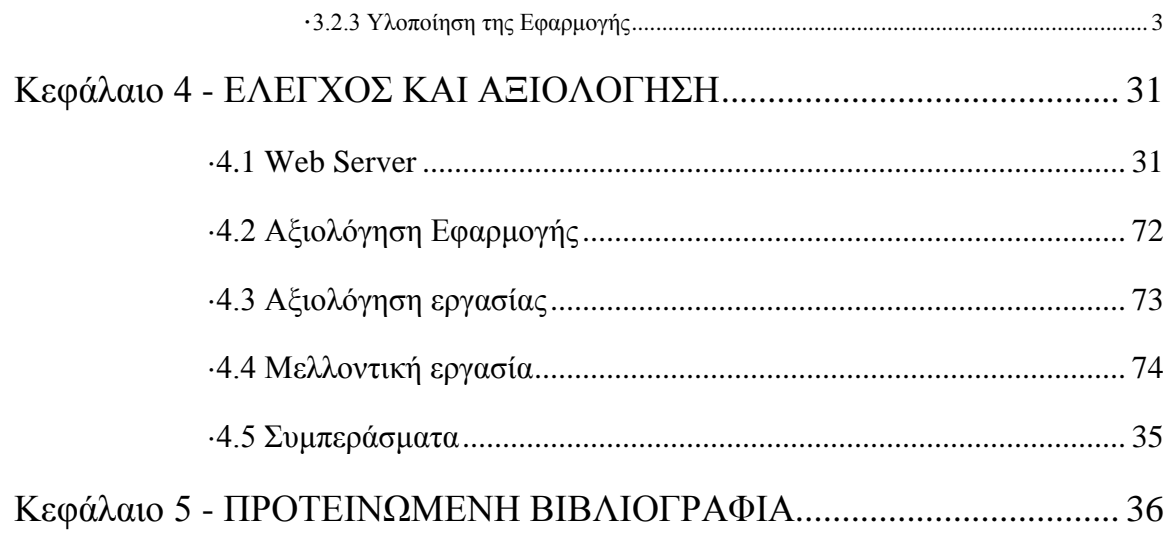

 $\sim 10^4$ 

# **Κ ε θ ά λ α ι ο 1 - Δ Ι Α Γ Ω Γ Η**

# **1.1 Πεπιγπαθή**

Ο συγκεκριμένος δικτυακός τόπος αφορά έναν σύστημα διαδικτυακού εορτολογίου όπου τα μέλη του website θα μπορούν να καταχωρούν ηλεκτρονικά συμβάντα και γεγονότα για συγκεκριμένες ημερομηνίες καθώς επίσης και φίλους και φωτογραφίες τους σε ένα ευρετήριο.

Το "εορτολόγιο" είναι μία multimedia, multiuser Enterprise εφαρμογή, με την εξής λειτουργικότητα:

α. Εμφανίζει όλες τις εορτές του Ελληνικού Ορθόδοξου επίσημου εορτολογίου (χωρίς όμως να περιλαμβάνει τις κινητές).

β. Μπορεί να λειτουργήσει με πολλούς χρήστες ταυτόχρονα και δίνει την δυνατότητα στον κάθε ένα ξεχωριστά να αποθηκεύει προσωπικές σημειώσεις για οποιαδήποτε μέρα του χρόνου.

γ. Επιτρέπει στους χρήστες να αποθηκεύουν σημαντικά ραντεβού, υπενθυμίσεις εορτών/γενεθλίων/επετείων φίλων και μπορεί με το πάτημα ενός κουμπιού να στέλνει κατευθείαν email μήνυμα στον/στην εορτάζοντα/ουσα φίλο/η.

δ. Επιτρέπει την αποστολή εικόνων (upload) από τον υπολογιστή του χρήστη στον διακομιστή.

ε. Επιτρέπει σε γρήστες που γαρακτηρίζονται Διαγειριστές-Administrators-την αλλαγή του τρόπο εμφάνισης των πληροφοριών.

# **1.2 Στόχοι**

Οι στόχοι της συγκεκριμένης εργασίας είναι οι ακόλουθοι:

Εκπαιδευτικοί στόχοι:

- · Εκμάθηση της σχεδίασης και δημιουργίας Βάσεων Δεδομένων με τη χρήση της MySQL.
- · Διερεύνηση της χρήσης της MySQL για τη δημιουργία δυναμικών ιστοτόπων.
- · Εκμάθηση γλώσσας HTML και PHP για τη δημιουργία ενός ιστοτόπου.

Ερευνητικοί στόχοι

Διερεύνηση των αναγκών των χρηστών όσον αφορά τις λειτουργίες ενός Εορτολογίου.

Στόχοι κατασκευής

- · Σχεδίαση και υλοποίηση μιας βάσης δεδομένων με τη χρήση του εργαλείου PHPMyAdmin σε MySQL.
- · Κατασκευή ενός διαδικτυακού εορτολογίου με τη χρήση τεχνολογία MySQL και PHP.

# **1.3 Παραδοτέα**

- · Πτυχιακή Εργασία
- · Βάση Δεδομένων MySQL
- Δυναμικές σελίδες ημερολογίου και εορτολογίου.
- · Σύστημα διαχείρισης εμφάνισης website.

# **1.4 Δομη Εργασίας**

Στο πρώτο κεφάλαιο γίνεται μια περιγραφή της εργασίας και των στόχων της πτυχιακής. Επίσης περιγράφεται η δομή της εργασίας και το τι θα παραδοθεί. Στο δεύτερο κεφάλαιο περιγράφονται οι τεγνολογίες ανάπτυξης web εφαρμογών, καθώς επίσης και τα εργαλεία ανάπτυξης.

Στο τρίτο κεφάλαιο αναφέρεται η μεθοδολογία που πρόκειται να ακολουθηθεί καθώς επίσης και τα στάδια της ανάλυσης και σχεδίασης. Στο Τέταρτο κεφάλαιο της σχεδίασης της εφαρμογής, περιγράφεται ο σχεδιασμός της βάσης δεδομένων καθώς και ο χάρτης πλοήγησης.

Στο Πέμπτο κεφάλαιο περιγράφεται ο τρόπος υλοποίησης της εφαρμογής. Κάθε σελίδα περιγράφεται αναλυτικά όσον αφορά στη λειτουργία της αλλά και στον κώδικα που

εξυπηρετεί τη συγκεκριμένη λειτουργία. Στο Έκτο Κεφάλαιο γίνεται μια αποτίμηση της εφαρμογής και της συνολικής εργασίας ενώ γινονται και προτάσεις για μελλοντική βελτίωση της εφαρμογής. Στο τελευταίο τμήμα της εργασίας αναφέρεται η βιβλιογραφία

# **Κ ε θ ά λ α ι ο 2 - Α Ν Α Π Σ Τ Ξ Η WEB Δ Φ Α Ρ Μ Ο Γ Ω Ν**

### **2.1 Web εφαρμογές**

Μια Web εφαρμογή στηρίζεται στην Client - Server αρχιτεκτονική. Όπως φαίνεται και στο Σχήμα ένας δικτυακός τόπος περιέχει ιστοσελίδες HTML και στοιχεία εκτελέσιμου κώδικα, τα οποία είναι αποθηκευμένα σε έναν Web server. Από την άλλη πλευρά υπάρχουν εφαρμογές όπως οι φυλλομετρητές (Internet browser) στους υπολογιστές των γρηστών που συνδέονται με τον Web Server και γίνονται δέκτες του περιεγομένου του ιστότοπου. Ο χρήστης ζητάει το περιεχόμενο από τον Web Server στέλνοντας μια αίτηση σε μια συγκεκριμένη URL (Unified Reference Location), το περιεχόμενο αποστέλλεται και οιι φυλλομετρητές αναλαμβάνουν να εμφανίσουν το περιεχόμενο στο χρήστη.

### **2.2 PHP**

To περιεχόμενο των ιστοσελίδων περιγράφεται σε γλώσσα HTML (Hyper Text Markup) Language). Σε μια Web εφαρμογή όμως εκτός των περιεχομένων, στις ιστοσελίδες (server pages) είναι ενσωματωμένος και εκτελέσιμος κώδικας ο οποίος εκτελείται στον Web Server χωρίς να είναι ορατός στον τελικό χρήστη. Τέτοιες σελίδες είναι οι PHP σελίδες (Hypertext Preprocessor). Ξεκίνησε αρχικά σαν μια σύντομη έκδοση της Perl από τον Rasmus Lerdorf το 1994. Δανείστηκε στοιχεία από τη C, τη Java και την Perl και αναπτύχθηκε έτσι ώστε να μπορεί να ενσωματωθεί σε αρχεία HTML με επέκταση ".php", ".php3", ή ".phtml". Βασικό της χαρακτηριστικό είναι ότι οι σελίδες αυτές σχεδιάζονται δυναμικά ανάλογα με την εκτέλεση του κώδικα. Τα βασικά χαρακτηριστικά των δυναμικών PHP σελίδων είναι τα εξής:

- · Ο προγραμματισμός σε PHP είναι οικείος σε προγραμματιστές C, Perl και Java.
- · Παρέχει εύλοή συνδεσιμότητα με Βάσεις Δεδομένων όπως MySQL, Oracle, Sybase, PostgreSQL, Generic ODBC κα.
- · Ανήκει στην κατηγορία των εφαρμογών Ανοικτού Κώδικα (Open Source software – OSS).
- · Συνεργάζεται με την επίσης Ανοικτού Κώδικα βάση Δεδομένων MySQL.
- · Η χρήση είναι δωρεάν.
- · Υποστηρίζει πολλές πλατφόρμες (Windows, Linux, Unix, κα)
- · Είναι συμβατές με σχεδόν όλους τους servers (Apache, IIS, κα)
- · Είναι πολύ ευκολη η εκμάθηση της PHP

# 2.3 Υπηρεσίες του Internet

Οι χρήστες του Διαδικτύου έχουν τη δυνατότητα να πλοηγηθούν στις σελίδες του Παγκόσμιου Ιστού ή να αποστείλουν ηλεκτρονικά μηνύματα τα οποία θα φτάσουν στον παραλήπτη τους σε ελάχιστο χρόνο. Οι πιο διαδεδομένες λοιπόν υπηρεσίες του Internet είναι οι παρακάτω:

Το Ηλεκτρονικό Ταχυδρομείο (e-mail) Με το ηλεκτρονικό ταχυδρομείο, ή απλά e-mail, οι χρήστες μπορούν να επικοινωνούν με μηνύματα στον υπολογιστή στα οποία επισυνάπτουν αρχεία όπως κείμενα, εικόνες και ηχητικά μηνύματα. Το e-mail είναι άμεσο και γρήγορο δίνοντας τη δυνατότητα της σγεδόν στιγμιαίας επικοινωνίας με αλληλογραφία μεταξύ πολλών χρηστών.

### Ο Παγκόσμιος Ιστός (www)

Είναι το σύνολο των ιστοσελίδων που είναι διαθέσιμες στο Internet. Οι ιστοσελίδες είναι αρχεία τα οποία περιέχουν κείμενα, εικόνες, ήχος και video καθώς και υπερσυνδέσεις προς άλλες θέσεις του ιστού. Τα κείμενα που περιέγουν υπερσυνδέσεις λέγονται υπερκείμενα ενώ τα μέσα που τις χρησιμοποιούν λέγονται υπερμέσα. Οι ιστοσελίδες είναι συνήθως οργανωμένες σε δικτυακούς τόπους. Για την εύρεση πληροφοριών μέσα στον Παγκόσμιο Ιστό υπάρχουν ειδικές τοποθεσίες που λειτουργούν σαν ευρετήρια και ονομάζονται μηχανές αναζήτησης.

Οι μηχανές αναζήτησης είναι βάσεις δεδομένων, όπου είναι καταχωρημένος ένας τεράστιος αριθμός πληροφοριών για τις υπάρχουσες ιστοσελίδες στους δικτυακούς τόπους (sites) του Internet και η όλη αναζήτηση κρατάει μερικά μόνο δευτερόλεπτα.

### Ομάδες Συζητήσεων (newsgroups)

Οι ομάδες συζητήσεων (newsgroups) είναι πίνακες ανακοινώσεων, όπου οι χρήστες μπορούν να δημοσιεύσουν απόψεις για κάποιο θέμα. Οι συζητήσεις είναι κατηγοριοποιημένες κατά θέμα. Οι χρήστες έχουν τη δυνατότητα επίσης να απαντήσουν μέσω του πίνακα σε κάποιες δημοσιευμένες απόψεις.

#### Συνομιλία μέσω του Internet (Chat Rooms)

Με προγράμματα όπως το IRC (Internet Relay Chat) οι χρήστες μπορούν να στέλνουν γραπτά μηνύματα σε πραγματικό χρόνο όπως θα γινόταν σε μια συνομιλία και με κάρτα ήγου, ηγεία και μικρόφωνο, μπορούν να συνομιλούν με ελάγιστο κόστος με άτομα απ' όλο τον κόσμο.

#### Telnet

Με την υπηρεσία Telnet του Internet ένας χρήστης μπορεί να συνδεθεί μ' έναν απομακρυσμένο υπολογιστή και να μετατρέψει τον υπολογιστή του σε τερματικό έτσι ώστε να μπορεί να ελέγγει τις εφαρμογές και να έγει πρόσβαση σε δεδομένα και προγράμματα του απομακρυσμένου υπολογιστή. Ένας εξυπηρετητής Telnet μπορεί να είναι προσβάσιμος από όλους τους χρήστες ή μπορεί να απαιτεί τη χρήση ειδικού ονόματος χρήστη και κωδικού πρόσβασης. Κάθε σύνοδος Telnet μεταξύ του εξυπηρετητή και του υπολογιστή πελάτη είναι διαφορετική και έχει τους δικούς της κανόνες και εξαρτάται από τον τύπο του συστήματος που έχει εγκατασταθεί στον άλλον υπολογιστή. Η ταχύτητα της υπηρεσίας Telnet εξαρτάται από το πόσο μεγάλη κίνηση υπάρχει προς τον υπολογιστή-εξυπηρετητή και στον αριθμό των χρηστών που είναι συνδεδεμένοι εκείνη τη στιγμή.

#### <u>Μεταφορά Αρχείων FTP (File Transfer Protocol)</u>

To πρωτόκολλο FTP χρησιμοποιείται για την μεταφορά των αρχείων από υπολογιστή σε υπολογιστή. Τα αργεία που μεταφέρονται μπορεί να είναι είτε εκτελέσιμα αργεία ή αρχεία δεδομένων. Τα αρχεία στέλνονται στον υπολογιστή παραλήπτη από έναν ftp server που ανήκει συνήθως σε μεγάλες εταιρείες ή οργανισμούς που παρέχουν υπηρεσίες στους χρήστες του Internet.

9

#### Μετάδοση Βίντεο και Ήχου μέσω του Internet

Πρόκειται για υπηρεσίες που επιτρέπουν τη μετάδοση εικόνας video και ήγου μέσω του Internet είτε σε πραγματικό χρόνο, ή σχεδόν σε πραγματικό ή με τη μορφή κατεβάσματος και αποθήκευσης αρχείου.

[COMER,2000]

# **2.4 TCP/IP**

Το TCP/IP είναι το πρωτόκολλο επικοινωνίας που χρησιμοποιείται στο Διαδίκτυο στο οποίο βασίζεται και μια μεγάλη οικογένεια πρωτοκόλλων για την παροχή των παραπάνω υπηρεσιών. Πιο συγκεκριμένα το Internet χρησιμοποιεί την τεχνολογία μεταγωγής πακέτων για τη μεταφορά των δεδομένων: τα δεδομένα κόβονται σε κομμάτια που ονομάζονται πακέτα. Ο χωρισμός των δεδομένων σε πακέτα επιτρέπει στο Internet να χρησιμοποιεί ταυτόχρονα τις ίδιες γραμμές επικοινωνίας για να εξυπηρετεί πολλούς γρήστες.

Όλα τα πακέτα περιέγουν βασικά στοιγεία όπως :

- Διεύθυνση προέλευσης
- Δεδομένα
- Διεύθυνση προορισμού
- Οδηγίες
- Πληροφορίες για την εκ νέου συναρμολόγηση του πακέτου δεδομένων
- · Πληροφορίες ελέγχου σφαλμάτων

Τα παραπάνω στοιχεία βρίσκονται μέσα στα εξής τμήματα των πακέτων ;

- · Μια κεφαλίδα που περιέγει πληροφορίες γρόνου
- **·** Τα δεδομένα
- · Ένα επίμετρο που περιέχει στοιχεία ελέγχου σφαλμάτων

Κάθε υπολογιστής που συνδέεται στο Internet αντιστοιχίζεται με μία μοναδική διεύθυνση που ονομάζεται διεύθυνση IP.

Το πρωτόκολλο IP (Internet Protocol - Πρωτόκολλο Διαδικτύωσης) είναι υπεύθυνο για τη μεταφορά του πακέτου από υπολογιστή σε υπολογιστή μέσα από ένα πλέγμα συνδέσεων. Καθώς το IP δρομολογεί το κάθε πακέτο μέσα στο δίκτυο, προσπαθεί να το παραδώσει, χωρίς να μπορεί να εγγυηθεί ούτε ότι το πακέτο θα φτάσει στον προορισμό του αλλά ούτε κι ότι τα διάφορα πακέτα που αποτελούν τα αρχικά δεδομένα θα φτάσουν με τη σειρά με την οποία στάλθηκαν ούτε ότι το περιεχόμενο των πακέτων θα φτάσει αναλλοίωτο.

Το TCP (Transmission Control Protocol - Πρωτόκολλο Ελέγχου Μετάδοσης) προσφέρει ένα αξιόπιστο πρωτόκολλο πάνω από το IP. Εγγυάται ότι τα πακέτα θα παραδοθούν στον προορισμό τους, ότι θα φτάσουν με τη σειρά με την οποία στάλθηκαν και ότι τα περιεχόμενα των πακέτων θα φτάσουν αναλλοίωτα. Το TCP δουλεύει ως εξής: το κάθε πακέτο δεδομένων αριθμείται. Ο υπολογιστής - παραλήπτης και ο υπολογιστής αποστολέας, αλλά όγι οι ενδιάμεσοι υπολογιστές, παρακολουθούν τους αριθμούς των πακέτων και ανταλλάσσουν μεταξύ τους πληροφορίες. Ο παραλήπτης λαμβάνει το πρώτο πακέτο, το δεύτερο, κλπ. Σε περίπτωση που παρουσιαστεί κάποιο πρόβλημα στο δίκτυο είτε χαθεί κάποιο πακέτο κατά τη διάρκεια της μετάδοσης, το ξαναζητάει και ο αποστολέας είναι υπεύθυνος για την αναμετάδοση του. Ο παραλήπτης ελέγχει επίσης αν το περιεγόμενο των πακέτων φτάνει σωστά. Η μέθοδος αυτή εξασφαλίζει αξιοπιστία και ταχύτητα διότι οι ενδιάμεσοι υπολογιστές δεν εκτελούν ελέγχους.

To TCP γρησιμοποιείται για τον έλεγγο των δεδομένων και το IP για την μεταφορά των δεδομένων από τον ένα υπολογιστή στον άλλον [TANENBAUM,1989].

### **2.5 Απσιηεκηονική Client-Server**

Κατά τη διάρκεια των δύο τελευταίων δεκαετιών με την εμφάνιση και αλματώδη ανάπτυξη του διαδικτύου και της υπηρεσίας του Παγκόσμιου Ιστού (WWW-World Wide Web) εμφανίστηκαν παράλληλα πολλές τεχνολογίες ανάπτυξης περιεχομένου του ιστοχώρου (Web Development Technologies). Θα μπορούσαμε τις τεχνολογίες αυτές να

τις διακρίνουμε σε δύο κατηγορίες σε σχέση με το μοντέλο Client Server στο οποίο στηρίζεται όπως είπαμε το Internet.

## **2.6 Σεσνολογίερ Client-Side**

Πρόκειται για τεγνολογίες ανάπτυξης ιστοσελίδων των οποίων το περιεγόμενο που εμφανίζεται στην οθόνη των client αποκωδικοποιείται από τις client εφαρμογές περιήγησης στον παγκόσμιο ιστό που είναι οι φυλλομετρητές (web browsers). Τέτοιες είναι οι εξής:

#### XHTML (eXtensible Hypertext Markup Language)

Η γλώσσα XHTML είναι μια markup γλώσσα περιγραφής περιεχομένου των ιστοσελίδων που πρόκειται να είναι προσβάσιμες στον Παγκόσμιο Ιστό. Σχεδιάστηκε για να μπορεί να οργανώσει και να περιγράψει τον τρόπο με τον οποίο θα εμφανίζεται το περιεγόμενο μέσα σε μια ιστοσελίδα. Υπάργουν πολλά εργαλεία τα οποία δίνουν τη δυνατότητα να σχεδιάσεις μια ιστοσελίδα σε γραφικό περιβάλλον το οποίο παράγει τον αντίστοιχο κώδικα XHTML έτσι ώστε να αποφύγεις τη συγγραφή της γλώσσας. Παρόλα αυτά πολλοί web developers αποφεύγουν τη φιλοσοφία του WYSIWYG και γράφουν τον κώδικα αποφεύγοντας τέτοιου είδους εργαλεία τα οποία μπορεί να προσφέρουν μεγάλη ευκολία στη δημιουργία σελίδων αλλά συχνά δημιουργούν προβλήματα ασυμβατότητας ή ταχύτητας.

#### Cascading Style Sheets -CCS

Η τεγνολογία αυτή επιτρέπει στον φυλλομετρητή να λάβει οδηγίες αναφορικά με τη μορφή του περιεχομένου μιας ιστοσελίδας. Ένα CSS που μπορεί να είναι ένα αρχείο ξεχωριστό από την ιστοσελίδα περιγράφει τον τρόπο με τον οποίο θα παρουσιαστεί η πληροφορία μέσα στην ιστοσελίδα. Έτσι γίνεται διαχωρισμός της παρουσίασης του περιεγομένου από τη δομή του και επίσης διασφαλίζεται ο ενιαίος τρόπος με τον οποίο θα εμφανίζεται το περιεχόμενο μέσα από οποιονδήποτε browser.

#### Κώδικας JavaScript

Η JavaScript είναι μια γλώσσα προγραμματισμού η οποία μπορεί να γρησιμοποιηθεί μέσα σε ιστοσελίδες. Ο κώδικας ενσωματώνεται μέσα στις ιστοσελίδες και εκτελείται από τον φυλλομετρητή στο περιβάλλον του client δίνοντας έτσι τη δυνατότητα στις ιστοσελίδες να αλληλεπιδρούν με τις κινήσεις του χρήστη κατά την πλοήγησή του.

# **2.7 Σεσνολογίερ Server -Side**

### PHP

Η PHP είναι μια διαδεδομένη γλώσσα script που εκτελείται σε επίπεδο server και γρησιμοποιείται στη δημιουργία ιστοτόπων δυναμικού περιεγομένου. Είναι γλώσσα ανοικτού κώδικα.

### ASP

Η ASP είναι μια επίσης διαδεδομένη γλώσσα σε επίπεδο server για τη δημιουργία ιστοτόπων δυναμικού περιεχομένου. Είναι γλώσσα που αναπτύχθηκε από τη Microsoft και στηρίζεται στη χρήση της γλώσσας VBscript.

### XML/XSL

Η XML είναι μια ανεξάρτητη markup γλώσσα που σχεδιάστηκε για την περιγραφή και μετάδοση δεδομένων. Καθημερινά γίνεται όλο και πιο δημοφιλής. Η XSL είναι γλώσσα ορισμού και μορφοποίησης των εγγράφων XML.

### MySQL

Η MySQL είναι ένα ισχυρό Σύστημα Διαχείρισης Βάσεων Δεδομένων. Πρόκειται για λογισμικό ανοικτού κώδικα και η διαχείριση των βάσεων γίνεται με τη γλώσσα Structured Query Language (SQL). Συνδυάζεται συνήθως με PHP και τη υποστηρίζεται από όλα τα λειτουργικά συστήματα. Βασικός ανταγωνιστής είναι ο SQL Server της Microsoft με αρκετά υψηλό κόστος εγκατάστασης και λειτουργίας.

#### Adobe (Macromedia) Flash

13

Η εφαρμογή Flash αποτελεί ένα βασικό εργαλείο που δημιουργήθηκε για τον σχεδιασμό και την κατασκευή web site με animation, video, ήχο, αλληλεπιδραστικότητα με το χρήστη και σύνδεση με βάσεις δεδομένων. Ένα plugin το οποίο είναι δωρεάν και είναι εγκατεστημένο στους περισσότερους διαδεδομένους web browsers, είναι απαραίτητο για την εμφάνιση των στοιχείων Flash. Με το Flash μπορεί να δημιουργηθεί μια πραγματική multimedia web εφαρμογή. Από την άλλη η τεχνολογία flash δεν είναι μέρος των web standards.

## 2.8 Προγραμματισμός σε επίπεδο Client

#### **2.8.1** *Γλώζζες Script*

Οι γλώσσες script στην ανάπτυξη ιστοσελίδων, χρησιμοποιήθηκαν αρχικά ως κώδικας ο οποίος θα εκτελούνταν από τους servers. Αργότερα η ανάπτυξη browsers οι οποίοι θα μπορούσαν να αποκωδικοποιούν και να εκτελούν κώδικα και στη πλευρά του client έδωσαν μεγάλες δυνατότητες στους σχεδιαστές ιστοσελίδων.

#### **2.8.2** *HTML 4.0 - HyperText Markup Language*

Η γλώσσα HyperText Markup Language (HTML) είναι η βασική γλώσσα που χρησιμοποιείται στον Παγκόσμιο Ιστό για την περιγραφή της δομής και της μορφής του περιεχομένου ενός εγγράφου. Οι φυλλομετρητές (browsers) μεταφράζουν τη γλώσσα αυτή έτσι ώστε να παρουσιάσουν στο χρήστη το περιεχόμενο του εγγράφου με τον τρόπο αναπαράστασης που περιγράφεται από τη γλώσσα.

Έτσι browsers οι οποίοι εμφανίζουν το περιεχόμενο στην οθόνη, το κείμενο που παρεμβάλλεται ανάμεσα στ tags <strong> ... </strong> το εμφανίζουν με έντονη γραφή ενώ τα προγράμματα ανάγνωσης αυτών των εγγράφων διαβάζουν με μεγαλύτερη έμφαση το κείμενο αυτό. Σε συνδυασμό με τα Cascading Style Sheets (CSS) ο συντάκτης ενός τέτοιου εγγράφου μπορεί να προσδιορίσει πως τα στοιχεία του εγγράφου θα εμφανιστούν παρακάμπτοντας τις προεπιλογές ενός browser.

Οι βασικές αρχές της HTML στην έκδοση 4.0 είναι οι εξής:

- · Διαχωρισμός του περιεχομένου από τον τρόπο παρουσίασης μέσω των style sheets. Αποτελεί τη βασική αρχή σχεδίασης Web περιεχομένου. Η HTML 4.0 κάνει σαφή διαχωρισμό της δομή από τον τρόπο παρουσίασης του περιεχομένου για την καλύτερη και αποδοτικότερη δημιουργία ιστοσελίδων. Αυτό επιτυγχάνεται με τη χρήση των cascade style sheets (CSS).
- Προσβασιμότητα και Διεθνής Προτυποποίηση. Στην HTML 4.0 βασική αρχή θεωρείται η πρόσβαση στο περιεχόμενο για άτομα που χρησιμοποιούν ειδικούς browsers είτε λόγω μειωμένων ικανοτήτων ή λόγω έλλειψης τηλεπικοινωνιακής υποδομής. Επίσης είναι σημαντική η υποστήριξη κωδικοποιήσεων για όλες τις γλώσσες.
- Aποδοτικότερη μετάφραση των εγγράφων Web. Στην HTML 4.0 προστέθηκα αρκετά στοιχεία για την καλύτερη και αποδοτικότερη μετάφραση των εντολών περιγραφής του περιεχομένου.
- Καθορισμός τριών και μόνο DTD. Στην HTML 4.0 υπάρχουν τρεις τύποι εγγράφων που μπορούν να χρησιμοποιηθούν ως Document Type Definitions (DTD): Strict, Transitional, και Frameset. Στο τύπο Strict η μορφοποίηση του περιεχομένου μιας ιστοσελίδας βασίζεται μόνο στο αντίστοιχο CSS αγνοώντας τα χαρακτηριστικά περιγραφής στοιχείων που βρίσκονται μέσα στο HTML έγγραφο. Στο Transitional DTD γίνεται μια παραχώρηση και λαμβάνονται υπόψη κάποια χαρακτηριστικά που περιγράφουν τη μορφοποίηση μέσα στο έγγραφο. Tέλος ο τύπος Frameset DTD καθορίζει τον τρόπο χρήσης των frames στην HTML 4.0.

Με την έκδοση 4.01, δόθηκαν λύσεις σε μερικά προβλήματα της HTML 4.0.

#### **2.8.3** *CSS - Cascading Style Sheets*

Τα Cascading Style Sheets (CSS) είναι ένας μηχανισμός για τη μορφοποίηση του περιεγομένου των εγγράφων που είναι γραμμένα σε HTML ή XML, εφαρμόζοντας στυλ μορφοποίησης σε τύπους στοιχείων ή κλάσεων καθορισμένων από τον συντάκτη του εγγράφου ή συγκεκριμένες περιπτώσεις αυτών των στοιχειών.

Τα Stylesheets μπορούν να χρησιμοποιηθούν για να ορίσουν τον τρόπο εμφάνισης ενός ολόκληρου δικτυακού τόπου με ενιαίο τρόπο. Τα CSS υποστηρίγτηκαν από το W3C έτσι ώστε η μορφοποίηση των HTML σελίδων να στηρίζεται σε stylesheets έτσι να γίνεται διαχωρισμός του περιεχομένου από τον τρόπο παρουσίασης, συμβάλλοντας έτσι σε ένα πιο απλό και σωστά δομημένο Παγκόσμιο Ιστό.

#### **2.8.4** *Βάζη Δεδομένων MySQL*

Βασικό συστατικό μιας web εφαρμογής είναι μια βάση δεδομένων για την καταχώρηση, συντήρηση και πρβολή πληροφοριών στους χρήστες. Στην πλευρά του server υπάρχει ένα σύστημα Διαχείρισης Βάσης Δεδομένων συνήθως Σχεσιακής (Relational Database System - RDBMS) όπου καταχωρούνται τα δεδομένα. Ανάλογα με τις ενέργειες και τις αιτήσεις του χρήστη, ο server επικοινωνεί με το σύστημα διαχείρισης της βάσης δεδομένων εκτελώντας ερωτήματα στη γλώσσα SQL.

Το σύστημα διαχείρισης της Βάσης Δεδομένων απαντάει σε αυτά τα ερωτήματα του server είτε αποστέλλοντας τα δεδομένα που προέκυψαν σαν αποτελέσματα των ερωτημάτων ή εκτελώντας κάποια εισαγωγή ή διαγραφή δεδομένων. Η επικοινωνία μεταξύ Server εφαρμογής και Βάσης Δεδομένων γίνεται με τη χρήση οδηγών (Database Connectivity drivers). Στο Σχήμα 1 φαίνεται η διαδικασία σύνδεσης της Βάσης Δεδομένων με την υπόλοιπη Client – Server εφαρμογή.

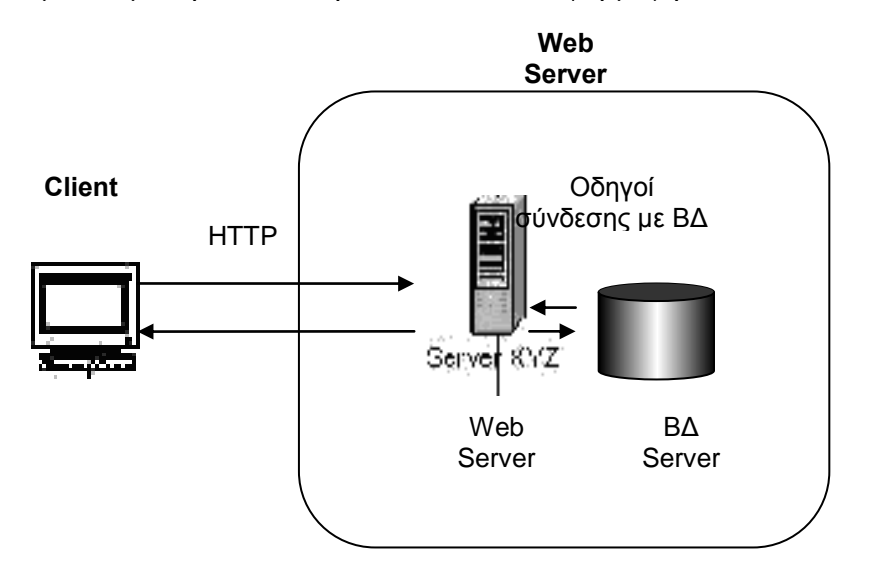

**Σχήμα 1** Client Server Εφαρμογές

Στη συγκεκριμένη εφαρμογή χρησιμοποιείται η MySQL. Η MySQL είναι ένα Σύστημα Διαχείρισης Σχεσιακής Βάσης Δεδομένων και περιέχει και έναν μικρό server της βάσης. Αναπτύχθηκε σαν μια εφαρμογή της γλώσσας SQL από την TcX. Είναι αρκετά σταθερό σύστημα και πολύ ευέλικτο. Υποστηρίζει όλες τις λειτουργίες και τους τύπους δεδομένων της standard. Τα πιο σημαντικά χαρακτηριστικά της MySQL είναι τα ακόλουθα:

- · Η MySQL ανήκει στο λογισμικό Ανοικτού Κώδικα (Open Source).
- Είναι γρήγορη και υποστηρίζει multi-thread και πολυγρηστικό περιβάλλον.
- $\cdot$  Υποστηρίζει τη standard SQL.
- · Υποστηρίζει ποικίλες πλατφόρμες.
- · Η χρήση της είναι δωρεάν.

#### **2.8.5** *PHP – MySQL*

Ο συνδυασμός της γλώσσας PHP και της ΒΔ MySQL έγει σαν βασικό πλεονέκτημα ότι υοστηρίζεται από σχεδόν όλες τις πλατφόρμες. Έχουν κοινά χαρακτηριστικά όπως είναι το γεγονός ότι ανήκουν και οι δύο στις εφαρμογές Ανοικτού Κώδικα και τα δικαιώματα χρήσης τους είναι δωρεάν. Εξαιτίας των κοινών αυτών χαρακτηριστικών, έχουν αναπτυχθεί Web Servers που υποστηρίζουν τα δύο αυτά λογισμικά και την άμεση συνδεσιμότητα μεταξύ τους.

Η βασική λειτουργία του συνδυασμού των δύο τεχνολογιών είναι η εξής: Ένας δυναμικός δικτυακ<sup>3</sup>ος τόπος αποτελείται από PHP σελίδες. Η λειτουργικότητα που παρέχουν οι σελίδες αυτές στο χρήστη στηρίζεται στον εκτελέσιμο κώδικα που είναι ενσωματωμένος. Οι δυναμικές σελίδες PHP περιέχουν κώδικα ο οποίος εκτελείται στον server. Ο κώδικας αυτός εκτελεί ερωτήματα σε SQL τα οποία μεταβιβάζονται μέσω του ειδικού driver της MySQL στη βάση MySQL. Ανάλογα με την αίτηση του χρήστη μπορεί να γίνει μια καταχώριση, τροποιποίηση ή διαγραφή δεδομένων στη Βάση. Επίσης ο χρήστης μπορεί να αιτηθεί την ανάκτηση κάποιας πληροφορίας. Η αίτηση μεταβιβάζεται στη Βάση Δεδομένων και τα αποτελέσματα επιστρέφουν στο Web Server. Στη συνέχεια τα δεδομένα χρησιμοποιούνται στη δημιουργία της σελίδας που τελικά αποστέλλεται στο γρήστη και του προβάλει το περιεγόμενο που ζήτησε. Το περιεγόμενο

παρουσιάζεται στο χρήστη από τον αντίστοιχο browser. Η διαδικασία παρουσιάζεται στο Σχήμα 2.

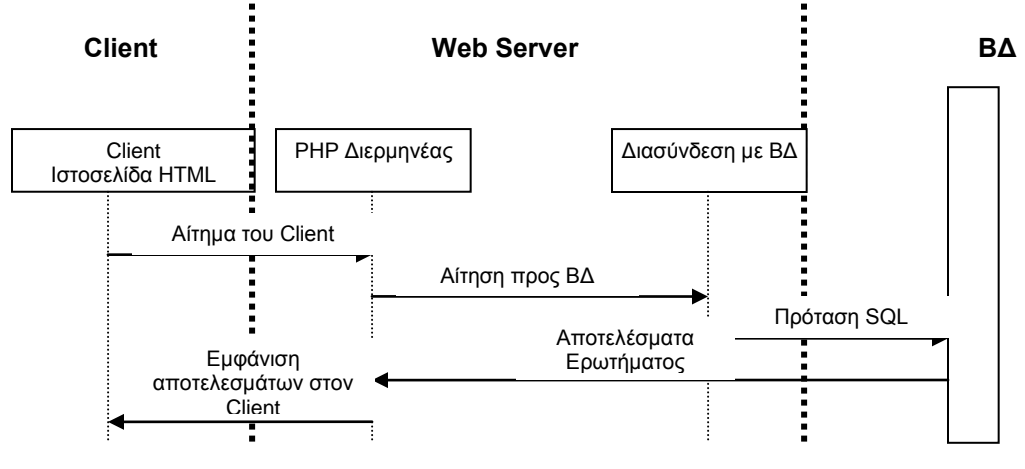

Σχήμα 2 Ακολουθιακό Διάγραμμα

# **Κεφάλαιο 3 - ΣΤΑΔΙΑ ΥΛΟΠΟΙΗΣΗΣ**

## **3.1 Μεθοδολογία**

Η μεθοδολογία που θα χρησιμοποιήσουμε για την υλοποίηση του δικτυακού τόπου είναι με βάση το μοντέλο Καταρράκτη (waterfall) όπως φαίνεται και στην εικόνα.

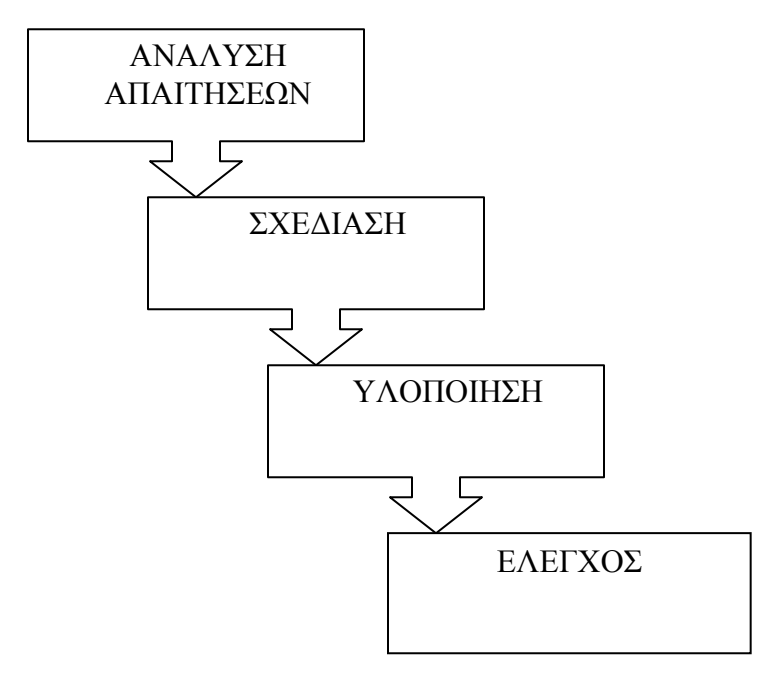

Σχήμα Βημάτων Μεθοδολογίας

Στην αρχική φάση γίνεται ανάλυση των απαιτήσεων όσον αφορά τις λειτουργίες που θέλουμε να προσφέρει η συγκεκριμένη εφαρμογή. Γίνεται καθορισμός των χρηστών που πρόκειται να χρησιμοποιήσει την εφαρμογή και καθορίζονται οι λειτουργίες οι οποίες θα είναι διαθέσιμες για κάθε χρήστη.

Στη φάση του σχεδιασμού επιλέγονται εκείνες οι τεχνολογίες που είναι κατάλληλες για την υλοποίηση της εφαρμογής ενώ σχεδιάζεται ο χάρτης πλοήγησης ανάμεσα στις οθόνες της εφαρμογής καθώς επίσης και η βάση δεδομένων που πρόκειται να υλοποιηθεί. Τέλος στη φάση της υλοποίησης χρησιμοποιούνται τα κατάλληλα εργαλεία κατασκευής του site για την κατασκευή του template του site καθώς επίσης και της

βάσης δεδομένων, ενώ ταυτόχρονα γίνεται η ενοποίηση των διαφορετικών συστημάτων όπως είναι η βάση δεδομένων με τις δυναμικές σελίδες του website. Τελικά γίνεται έλεγχος των λειτουργιών του website και τυχόν διορθώσεις.

#### Ανάλυση Απαιτήσεων

Κατά την ανάλυση απαιτήσεων καταγράφονται όλες οι λειτουργίες και υπηρεσίες που πρόκειται να προσφέρει ο δικτυακός τόπος.

#### Ομάδες χρηστών

Για τον έλεγχο της πρόσβασης στις υπηρεσίες ανάλογα με τον τύπο χρήστη που επισκέπτεται το site είναι απαραίτητη μια διαδικασία Ταυτοποίησης (login). Με τη διαδικασία αυτή οι χρήστες που έχουν πρόσβαση σε συγκεκριμένες υπηρεσίες του δικτυακού τόπου πέραν των γενικών που είναι προσβάσιμες σε όλους, θα πρέπει να υποβάλλουν ένα email χρήστη και κωδικό. Το σύστημα θα ελέγχει το αν είναι εγγεγραμμένος ο χρήστης στη λίστα εξουσιοδοτημένων χρηστών και ανάλογα με τον τύπο του θα του δίνει και τα αντίστοιχα δικαιώματα πρόσβασης.

## **3.2 Σχεδίαση**

#### **3.2.1** *Σχεδίαζη Βάζης Δεδομένων*

Οι πληροφορίες καταχωρούνται στη βάση δεδομένων test της MySQL. Οι βασικοί πίνακες είναι οι days, events, friends, users. Ξεκινώντας από τον πινακα days, είναι αυτός στον οποίο καταγωρούνται οι σταθερές εορτές του γρόνου. Περιέγει το πεδίο day και το πεδίο month τα οποία προσδιορίζουν την ημερομηνία εορτής καθώς επίσης και ένα πεδίο text το οποίο περιέχει το όνομα ή τα ονόματα των εορτατικών εορτών.

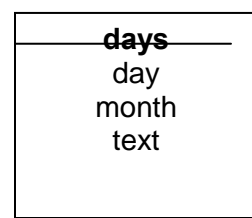

**Πίνακας.** Days

Ο πίνακας users είναι επίσης ένας από τους βασικούς πίνακες που περιέχουν το email του κάθε εγγεγραμμένου χρήστη. Κάθε φορά που κάποιος νέος χρήστης εγγράφεται στην υπηρεσία το email του προστίθεται στον πίνακα.

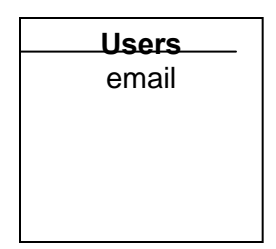

**Πίνακαρ.** Users

Ένας από τους πιο σημαντικούς πίνακες του συστήματος είναι ο πίνακας events. Στον πίνακα αυτόν καταχωρούνται οι π[ληροφορίες για ένα συμβάν. Το πρωτεύον κλειδί του πίνακα είναι το event\_id, που είναι ένας αύξοντας αριθμός. Ο πίνακς περιέχει επίσης ένα πεδίο user\_id που περιέχει το email του χρήστη που καταχώρησε το συμβάν. Αυτό αποτελεί και εξωτερικό κλειδί προς τον πίνακα users. Επίσης περιέχει ένα πεδίο notes στο οποίο ο χρήστης κατά την καταχώρηση του συμβάντος προσθέτει τα σχόλιά του ενώ υπάρχει το πεδίο reminder\_title και reminder\_friend. Το πρώτο περιγράφει το είδος του γεγονότος (εορτή, γενέθλια κοκ) ενώ το δεύτερο περιέχει το id του φιλικού προσώπου στο οποίο αναφέρεται το συμβάν. Το πεδίο reminder friend αποτελεί και εξωτερικό κλειδί προς τον πίνακα friends. Τέλος υπάρχουν τα πεδία day, month και year που περιέχουν την ημερομηνία του συμβάντος.

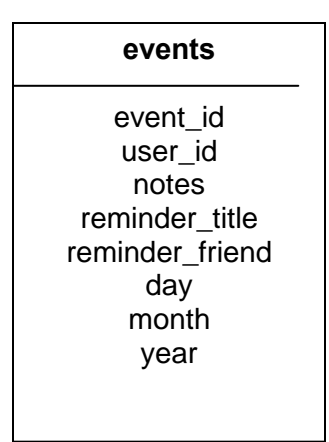

### Πίνακας. Event

Τέλος ο πίνακας friends περιέχει όλες τις επαφές του χρήστη, τα φιλικά πρόσωπα δηλαδή στα οποία αναφέρονται τα συμβάντα. Ο πίνακας έχει ως πρωτεύον κλειδί έναν αύξοντα αριθμό, το friend\_id. Επίσης περιέχει το επώνυμο κα το όνομα του φιθλικού προσώπου καθώς επίσης και το τηλέφωνο και το email του. Τέλος προαιρετικά περιέχετυαι και ένα πεδίο το οποίο υποδεικνύει με ποιον άλλον μπορεί να σχετίζεται το πρόσωπο αυτό και έχει δημιουργηθεί για μελλοντική επέκταση της εφαρμογής.

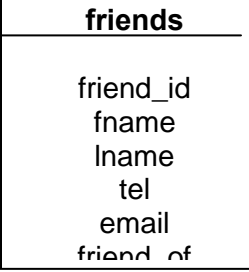

**Πίνακαρ.** Friends

Οι πίνακες και οι σχέσεις τους φαίνονται στο Διάγραμμα 1.

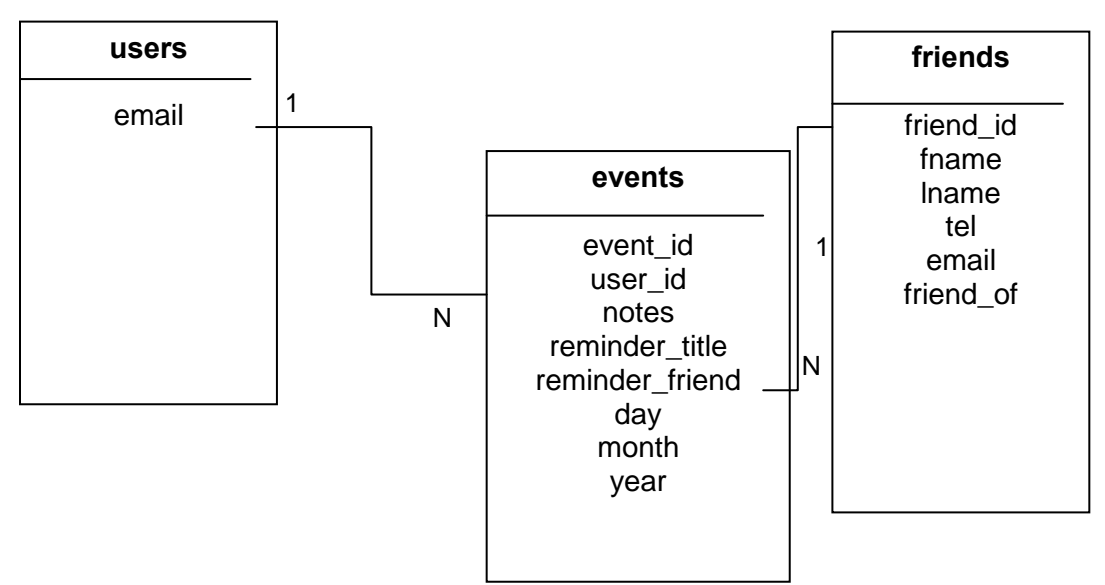

Σχήμα 3. Διάγραμμα Οντοτήτων Σχέσεων

Στη συγκεκριμένη εφαρμογή η βάση δεδομένων έχει υλοποιηθεί με τη χρήση MySQL. Για τη πρόσβαση στη βάση χρησιμοποιείται ο χρήστης Root με τη χρήση κωδικού root. Για τη δημιουργία των πινάκων χρησιμοποιήθηκε το εργαλείο PhpMyAdmin. Το όνομα της βάσης που δημιουργήθηκε είναι test και όπως φαίνεται από την παρακάτω εικόνα περιέχει του πίνακες που προαναφέραμε.

| phpMyAdmin 2.7.0-pl1 - Windows Internet Explorer                                                                                                    |                   |          |   |   |      |               |                       |                                                  |               |                  |         |            |  |  |
|----------------------------------------------------------------------------------------------------|-------------------|----------|---|---|------|---------------|-----------------------|--------------------------------------------------|---------------|------------------|---------|------------|--|--|
| myadmin/                                                                                                    |                   |          |   |   |      |               |                       | <b>S</b> Google<br>图<br>$\checkmark$<br>$+$<br>× |               |                  |         | - م        |  |  |
| s                                                                                                    | Help              |          |   |   |      |               |                       |                                                  |               |                  |         |            |  |  |
| t / test /   phpMyAdmin 2.7.0-pl1                                                                                                    |                   |          |   |   |      |               |                       |                                                  |               |                  |         |            |  |  |
| 图 Διακομιστής: localhost ) A Bάση: test<br><b>் ∆оµ</b> ή<br><b>SQL</b> <i><b><i><u>Avaζήτηση</u></i></b></i><br>@ Επερώτημα κατά παράδειγμα<br><b><i><b>χ</b></i> Λειτουργίες</b><br>@Εξαγωγή<br><b>Enterport</b><br><b>SA Προνόμια</b><br>⊠Διαγραφή |                   |          |   |   |      |               |                       |                                                  |               |                  |         |            |  |  |
|                                                                                                    | Πίνακας           | Ενέργεια |   |   |      |               |                       | <b>Εγγραφές</b> Ο                                | Τύπος         | <b>Collation</b> | Μέγεθος | Επιβάρυνση |  |  |
| П                                                                                                    | days              | 肩        | 廇 | 轌 | 骗    | 而             | $\mathsf{x}$          | 142                                              | <b>InnoDB</b> | greek_general_ci | 16,0 KB |            |  |  |
| П                                                                                                    | events            | 肩        | 廇 | 唒 | $+1$ | 而             | ×                     | 5                                                | <b>InnoDB</b> | greek_general_ci | 16,0 KB |            |  |  |
| П                                                                                                    | friends           | F        | 廇 | 唒 | 斣    | m             | $\times$              |                                                  | <b>InnoDB</b> | greek_general_ci | 16,0 KB |            |  |  |
| П                                                                                                    | users             | 肩        | 酹 | 厦 | 蓒    | 而             | $\boldsymbol{\times}$ | 4                                                | <b>InnoDB</b> | greek_general_ci | 16,0 KB |            |  |  |
|                                                                                                    | 4 Πίνακας/Πίνακες | Σύνολο   |   |   | 155  | <b>InnoDB</b> | latin1 swedish ci     | 64,0 KB                                          | 0 Bytes       |                  |         |            |  |  |
| Επιλογή όλων / Απεπιλογή όλων<br>Με τους επιλεγμένους:<br>$\checkmark$                                                                                                    |                   |          |   |   |      |               |                       |                                                  |               |                  |         |            |  |  |

**Δικόνα 1**

Πίνακες MySQL

Όπως φαίνεται ο πίνακας Days περιέχει τα πεδία day, month και text. Η δομή του πίνακα φαίνεται στην Εικόνα.

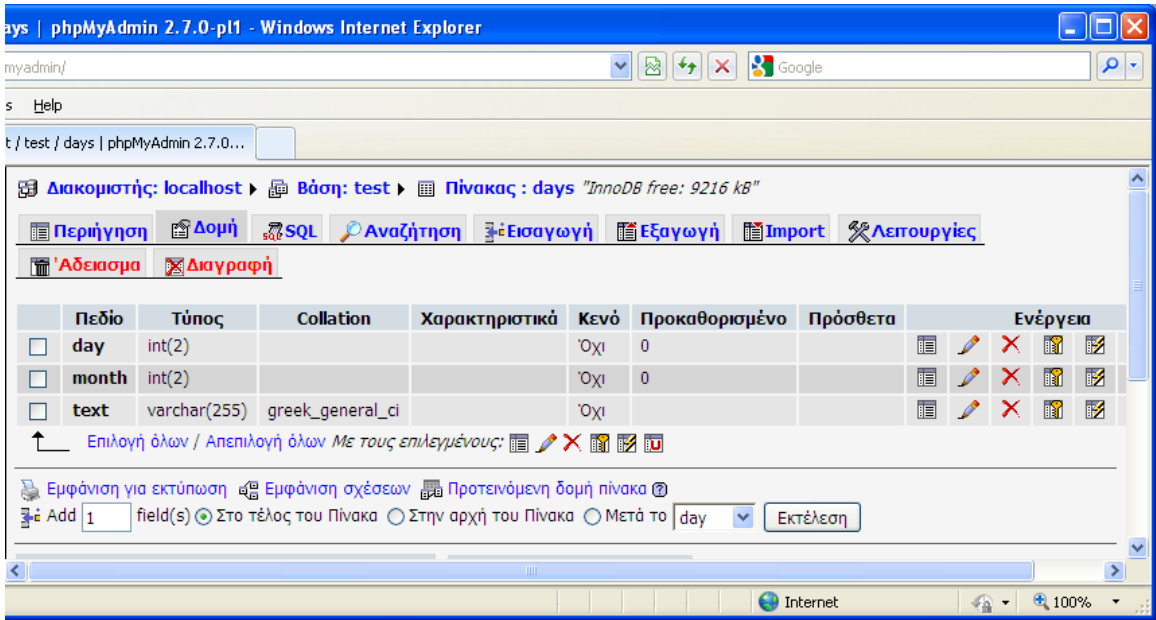

**Δικόνα 2**

Κάνοντας προβολή των στοιχείων εμφανίζονται τα περιεχόμενα day, month και year.

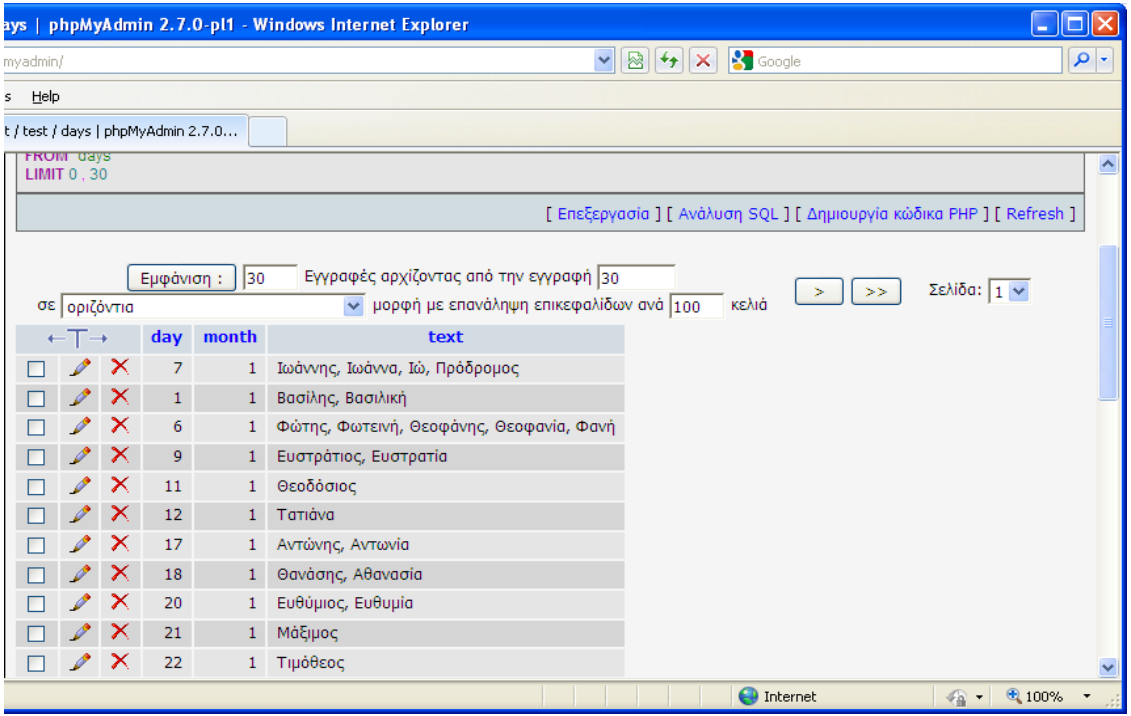

#### **Δικόνα 3**

Η δημιουργία του πίνακα days έγινε με τη χρήση της παρακάτω create εντολής.

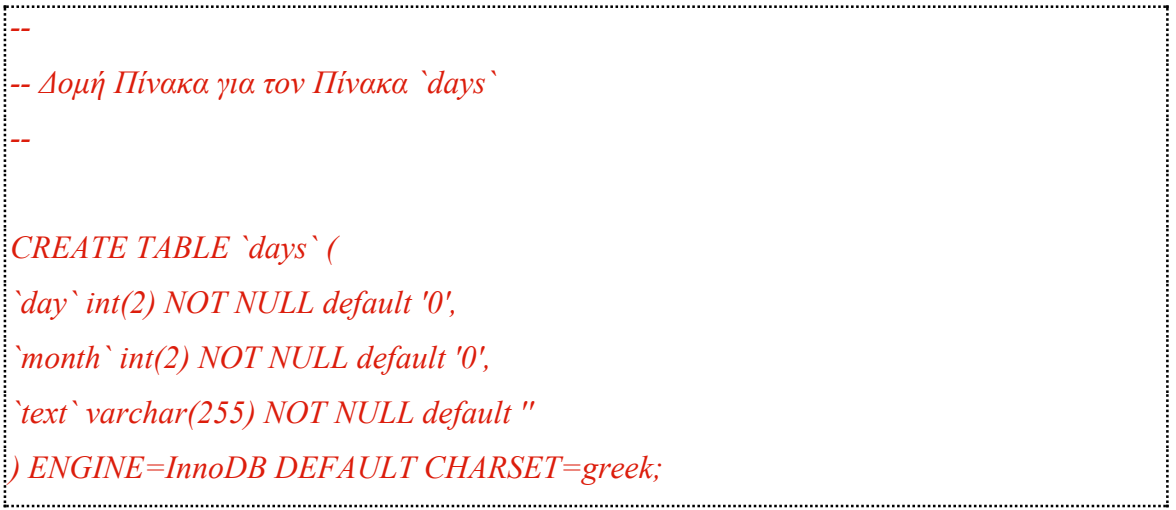

Ο πίνακας Events περιέχει τα πεδία event\_id, User\_id, notes, reminder\_title, reminder\_friend, day, month και year.

| vents   phpMyAdmin 2.7.0-pl1 - Windows Internet Explorer                                                                                |                 |              |                  |                                                                        |             |                   |                |       |   |                    |  |
|----------------------------------------------------------------------------------------------------|-----------------|--------------|------------------|------------------------------------------------------------------------|-------------|-------------------|----------------|-------|---|--------------------|--|
| <b>S</b> Google<br>$\mathbb{R}$ $\rightarrow$<br>$\checkmark$<br>$\vert x \vert$<br>myadmin/                                            |                 |              |                  |                                                                        |             |                   |                |       |   | م<br>$\vert \cdot$ |  |
| s Help                                                                                                    |                 |              |                  |                                                                        |             |                   |                |       |   |                    |  |
| t / test / events   phpMyAdmin 2.7                                                                                                    |                 |              |                  |                                                                        |             |                   |                |       |   |                    |  |
| <u>ाज प्यापा</u><br><sub>50</sub> 7 SQL / Αναζητηση<br>₹εΕισαγωγη<br><b>Elmport</b><br><b><i><b>ΧΛειτουργιες</b></i></b><br>lli Eξαγωγη |                 |              |                  |                                                                        |             |                   |                |       |   |                    |  |
| ∭ 'Αδειασμα<br>ΧΔιαγραφή                                                                                                    |                 |              |                  |                                                                        |             |                   |                |       |   |                    |  |
|                                                                                                    |                 |              |                  |                                                                        |             |                   |                |       |   |                    |  |
|                                                                                                    | Πεδίο           | Τύπος        | <b>Collation</b> | Χαρακτηριστικά                                                         | <b>Κενό</b> | Προκαθορισμένο    | Πρόσθετα       |       |   |                    |  |
| П                                                                                                    | event id        | int(10)      |                  | <b>UNSIGNED</b>                                                        | Όχι         |                   | auto_increment | 膻     | I |                    |  |
| $\Box$                                                                                                    | user_id         | varchar(50)  | greek_general_ci |                                                                        | 'Oxi        |                   |                | 眉     |   |                    |  |
| П                                                                                                    | notes           | varchar(200) | greek_general_ci |                                                                        | Nai         | <b>NULL</b>       |                | 肩     | ℐ |                    |  |
| П                                                                                                    | reminder_title  | varchar(45)  | greek_general_ci |                                                                        | Nai         | <b>NULL</b>       |                | 恒     |   |                    |  |
| П                                                                                                    | reminder_friend | int(10)      |                  | <b>UNSIGNED</b>                                                        | Nai         | <b>NULL</b>       |                | 肩     | I |                    |  |
| □                                                                                                    | day             | int(10)      |                  | <b>UNSIGNED</b>                                                        | Nai         | <b>NULL</b>       |                | 膻     |   |                    |  |
| П                                                                                                    | month           | int(10)      |                  | UNSIGNED                                                               | Nai         | <b>NULL</b>       |                | 膻     |   |                    |  |
| П                                                                                                    | year            | int(10)      |                  | <b>UNSIGNED</b>                                                        | Nai         | <b>NULL</b>       |                | 眉     |   |                    |  |
|                                                                                                    |                 |              |                  | Επιλογή όλων / Απεπιλογή όλων <i>Με τους επιλεγμένους:</i> ■ / Ⅹ ■ 图 ■ |             |                   |                |       |   |                    |  |
|                                                                                                    |                 |              | <b>TILL</b>      |                                                                        |             |                   |                |       |   | $\rightarrow$      |  |
|                                                                                                    |                 |              |                  |                                                                        |             | <b>O</b> Internet | $\sqrt{a}$     | 4100% |   | $\pmb{\mathrm{v}}$ |  |

**Δικόνα 4**

Ο πίνακας events κατασκευάστηκε με τη χρήση του παρακάτω query:

*-- -- Δομή Πίνακα για τον Πίνακα `events` -- CREATE TABLE `events` ( `event\_id` int(10) unsigned NOT NULL auto\_increment, `user\_id` varchar(50) NOT NULL, `notes` varchar(200) default NULL, `reminder\_title` varchar(45) default NULL, `reminder\_friend` int(10) unsigned default NULL, `day` int(10) unsigned default NULL, `month` int(10) unsigned default NULL, `year` int(10) unsigned default NULL, PRIMARY KEY (`event\_id`) ) ENGINE=InnoDB DEFAULT CHARSET=greek AUTO\_INCREMENT=6 ;*

Προσθέτοντας μερικά γεγονότα μέσα από τη σελίδα του ημερολογίου, μια προβολή των περιεχομένων του πίνακα στο εργαλείο PHPMyAdmin θα μας έδινε την παρακάτω εικόνα.

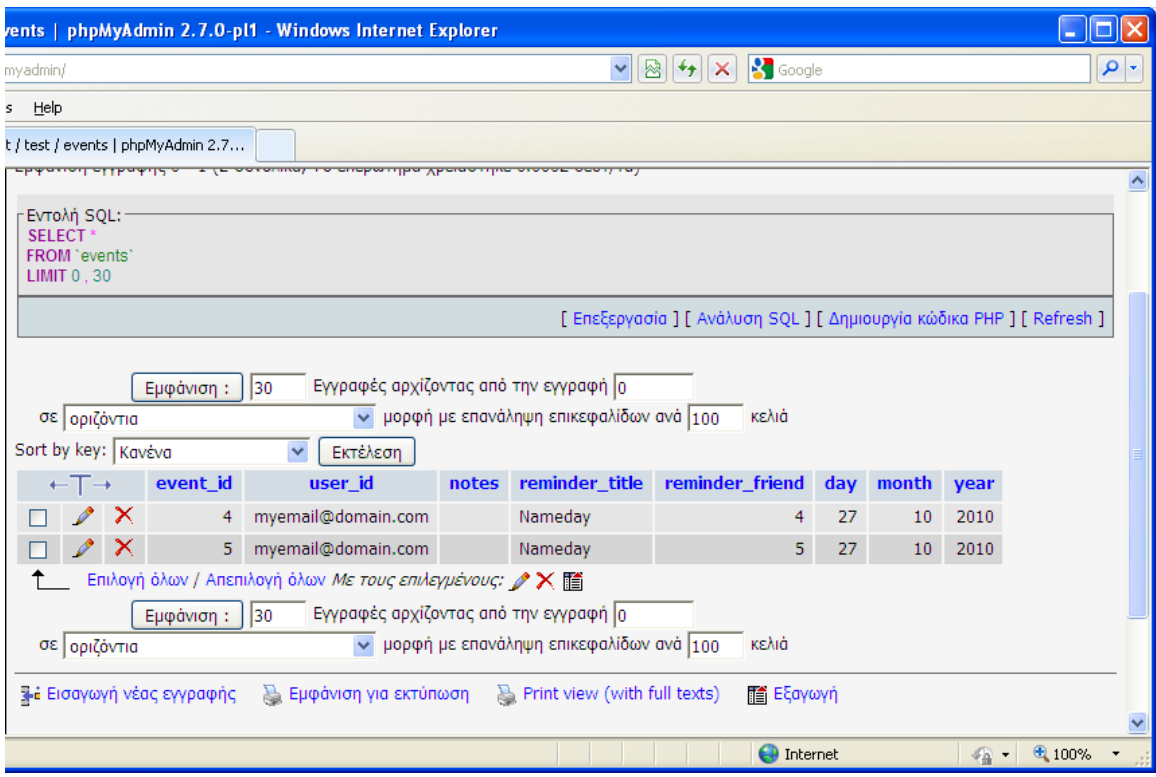

#### **Δικόνα 5**

Τέλος ο πίνακας friends όπως ήδη περιγράφηκε περιέχει τα πεδία friend\_id, fname, lname, tel, email και friend\_of.

**COL** 

|                                                                        | Πεδίο        | Τύπος          | <b>Collation</b> |                 | Χαρακτηριστικά Κενό Προκαθορισμένο |             | Πρόσθετα       |   |               | Ενέργει        |                |  |
|------------------------------------------------------------------------|--------------|----------------|------------------|-----------------|------------------------------------|-------------|----------------|---|---------------|----------------|----------------|--|
| ш                                                                      | friend id    | int(10)        |                  | <b>UNSIGNED</b> | Όχι                                |             | auto increment | 肩 | I             | $\blacksquare$ | 酾              |  |
| П                                                                      | fname        | varchar(45)    | greek_general_ci |                 | Nai                                | <b>NULL</b> |                | 信 | Í             | x              | 鬸              |  |
| П                                                                      | <b>Iname</b> | varchar $(45)$ | greek_general_ci |                 | Nai                                | <b>NULL</b> |                | 信 | I             | x              | $\blacksquare$ |  |
| п                                                                      | tel          | varchar $(45)$ | greek_general_ci |                 | Nai                                | <b>NULL</b> |                | 眉 | $\mathscr{P}$ | ×              | 鬸              |  |
| П                                                                      | email        | varchar $(45)$ | greek_general_ci |                 | Nai                                | <b>NULL</b> |                | 眉 | $\mathscr{O}$ | x              | 鄘              |  |
| П                                                                      | friend of    | varchar(50)    | greek_general_ci |                 | Όχι                                |             |                | 眉 | Í             | x              | $\blacksquare$ |  |
| П                                                                      | cel title    | varchar(45)    | greek general ci |                 | Nai                                | <b>NULL</b> |                | 信 | $\mathscr{P}$ | ×              | $\blacksquare$ |  |
| Επιλογή όλων / Απεπιλογή όλων <i>Με τους επιλεγμένους:</i> 图 / Ⅹ 圖 图 回 |              |                |                  |                 |                                    |             |                |   |               |                |                |  |

**Δικόνα 6**

Ο πίνακας δημιουργήθηκε με τη χρήση της παρακάτω εντολής:

*CREATE TABLE `friends` ( `friend\_id` int(10) unsigned NOT NULL auto\_increment, `fname` varchar(45) default NULL, `lname` varchar(45) default NULL, `tel` varchar(45) default NULL, `email` varchar(45) default NULL, `friend\_of` varchar(50) NOT NULL, `cel\_title` varchar(45) default NULL, PRIMARY KEY (`friend\_id`) ) ENGINE=InnoDB DEFAULT CHARSET=greek AUTO\_INCREMENT=6 ;*

Προσθέτοντας μερικά πρόσωπα μέσα από τη σελίδα του ημερολογίου, μια προβολή των περιεχομένων του πίνακα στο εργαλείο PHPMyAdmin θα μας έδινε την παρακάτω εικόνα.

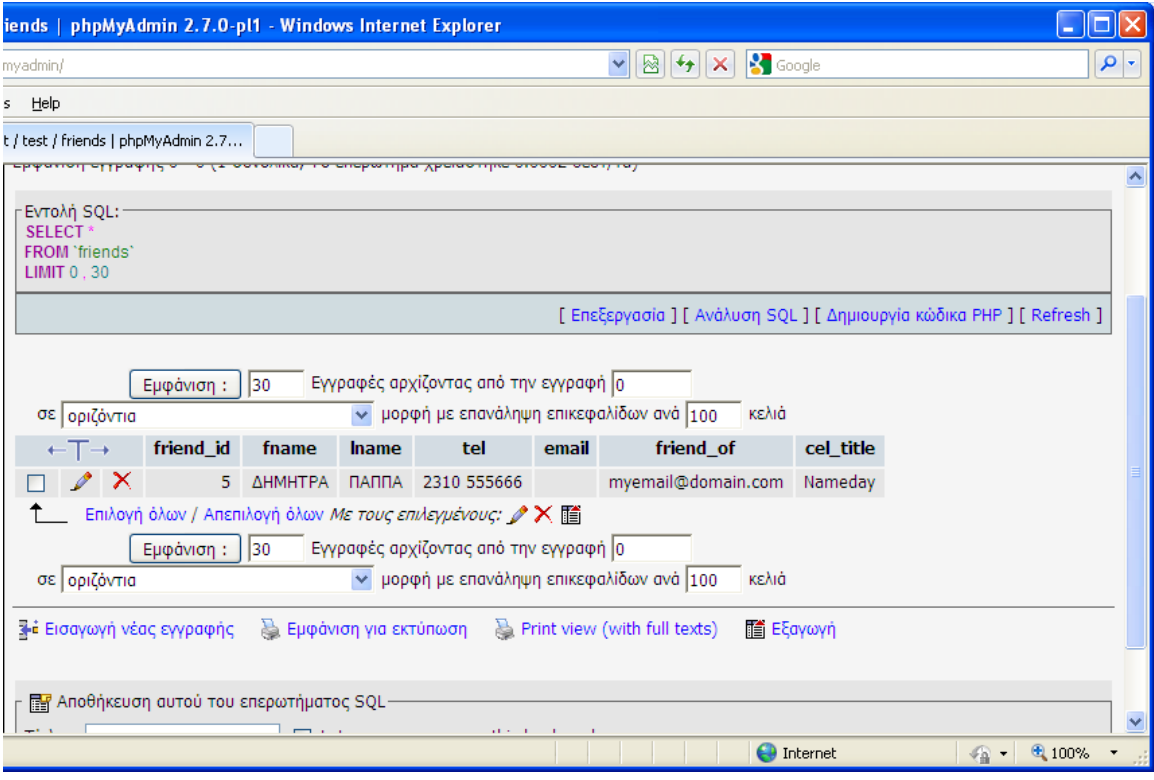

### **Δικόνα 7**

Τέλος ο πίνακας users μπορεί να δημιουργηθεί με τη χρήση του παρακάτω create query.

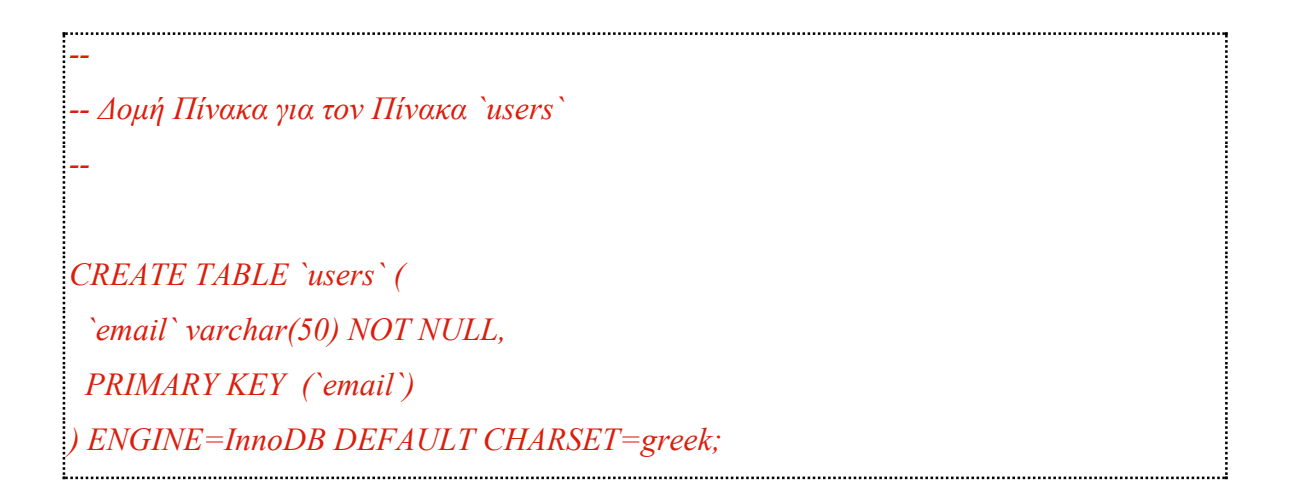

### Χάρτης Πλοήγησης

Στο παρακάτω σχεδιάγραμμα εμφανίζεται ο χάρτης πλοήγησης μέσα στο δικτυακό τόπο.

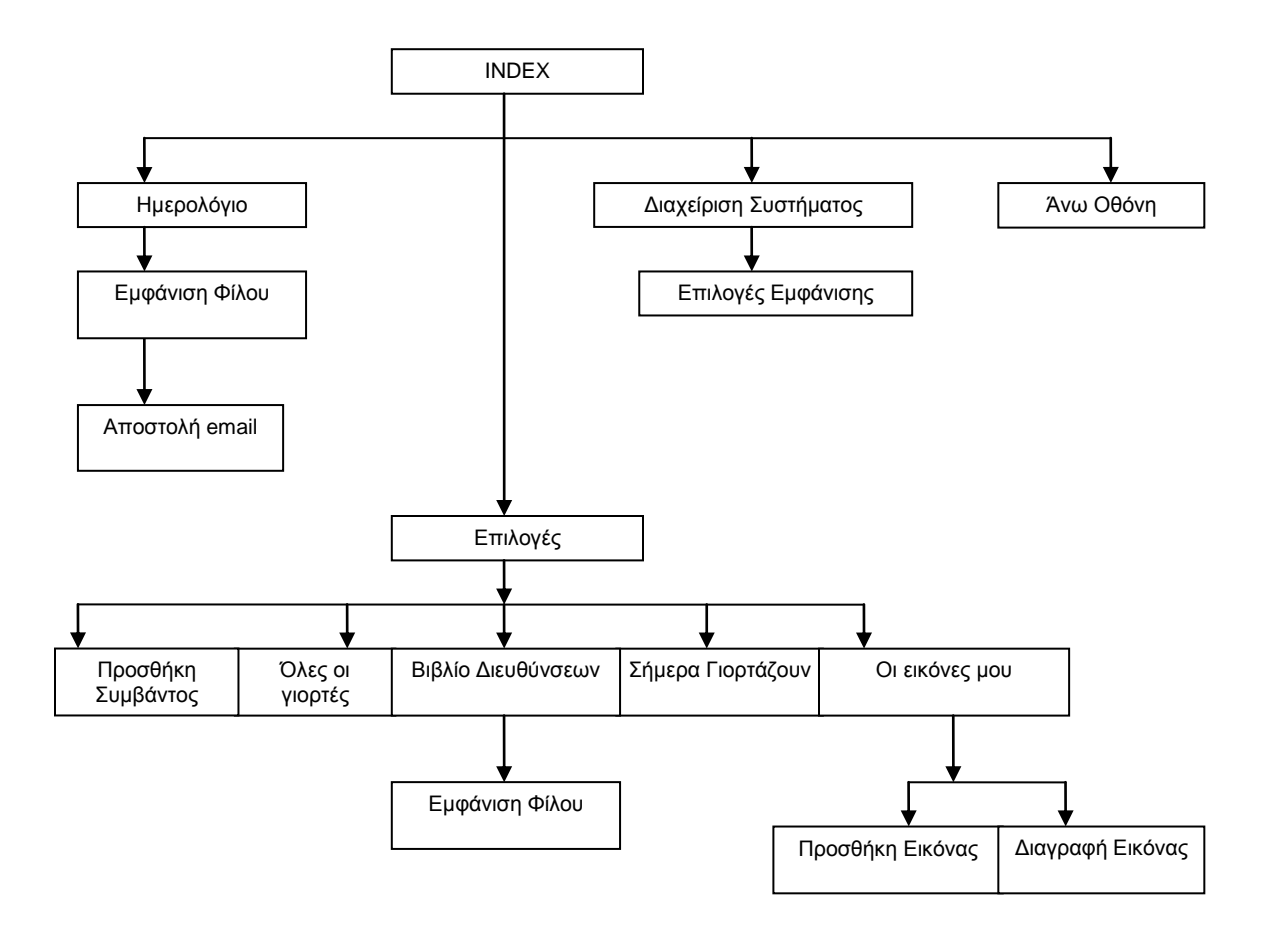

Σχήμα Χάρτης Πλοήγησης

### **3.2.3** *Υλοποίηζη ηης Εθαρμογής*

Οπως αναφέρθηκε πιό πάνω, το "εορτολόγιο" είναι μία multimedia, multiuser Enterprise εφαρμογή, με την εξής λειτουργικότητα:

α. Εμφανίζει όλες τις εορτές του Ελληνικού Ορθόδοξου επίσημου εορτολογίου γωρίς όμως να περιλαμβάνει τις κινητές.

β.Μπορεί να λειτουργήσει με πολλούς χρήστες ταυτόχρονα, και δινει την δυνατότητα στον κάθε ένα ξεχωριστά να αποθηκεύει προσωπικές σημειώσεις γιά οποιαδήποτε μέρα του χρόνου.

γ. Επιτρέπει στους χρήστες να αποθηκεύουν σημαντικά ραντεβού, υπενθυμίσεις εορτών/γενεθλίων/επετείων φίλων και μπορεί με το πάτημα ενός κουμπιού να στέλνει κατευθείαν email μήνυμα στον/στην εορτάζοντα/ουσα φίλο/η.

δ.Επιτρέπει την αποστολή-upload-εικόνων απο τον υπολογιστή του γρήστη στον διακομιστή.

ε.Επιτρέπeι σε χρήστες που χαρακτηρίζονται Διαχειριστές-Administrators-την αλλαγή του τρόπο εμφάνισης των πληροφοριών.

#### Ξεκινώντας την εφαρμογή

Ενας χρήστης που για πρώτη φορά θα μπεί στο σύστημα,θα κληθεί να να δώσει το email του το οποίο και στο εξής θα χρησιμοποιείται σαν το μοναδικό και δικριτό στοιχείο αναγνώρισής του. Η όλη εφαρμογή χρησιμοποιεί cookies για να μπορεί να αναγνωρίζει τον κάθε χρήστη, και στα cookies που στέλνει χρησιμοποιεί το email το οποίο εκ παραδοχής είναι διαφορετικό γιά κάθε χρήστη.

Το πρωτο αρχείο που φορτώνεται είναι το start.php. Ο κώδικας ψάχνει γιά ενα cookie με όνομα user του συγκεκριμένου domain. Αν το βρει ανακατευθύνει τον χρήστη στην κεντρική σελίδα php\_calendar/index.htm. Αντιθέτως αν δεν το βρει, σημαίνει ότι πρόκειται για νέο χρήστη που δεν έχει ξαναμπεί στο σύστημα, οπότε και τον ανακατευθύνει στη σελίδα login.php γιά να αργίσει η διαδικασία εγγραφής.

Αυτό επιτυγχάνεται από το ακόλουθο script:

*<?php //αλ ππάξρεη cookie κε όλνκα user ηόηε άλνημε ηε ζειίδα index.htm if (isset(\$\_COOKIE["user"])) header("Location: php\_calendar/index.htm"); //αιιηώο ηελ login else header("Location: login.php"); ?> Login.php*

Στη σελίδα login.php ζητείται από το χρήστη που συνδέεται για πρώτη φορά με την εφαρμογή να δώσει ένα e-mail ως όνομα χρήστη. Η φόρμα υποβάλλεται στη σελίδα insert\_user.php για να δημιουργηθεί το αντίστοιχο cookie καθώς και η περιοχή του χρήστη στον φάκελο upload του server.

Insert\_user.php

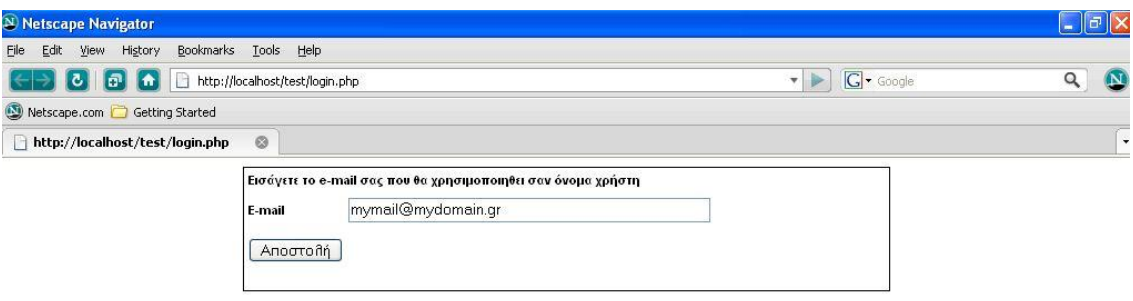

#### **Δικόνα 8**

Στην αρχή της σελίδας γίνεται λήψη της παραμέτρου email και δημιουργείται το αντίστοιχο directory μέσα στον φάκελο upload του server με όνομα new user. Επίσης δημιουργείται cookie στον client με όνομα new user και συγκεκριμένο χρόνο ζωής.

```
<?php
```

```
$new_user=$_POST['email'];
//δεκηνπξγεί directory κέζα ζην upload ηνπ server κε όλνκα new_user
mkdir("upload/".$new_user) or die ("Could not make directory");
```
*//δεκηνπξγεί cookie ζηνλ client κε όλνκα new\_user θαη ρξόλν δωήο*

```
$expiration = time()+60*60*24*3000;//3000 days after first use
setcookie("user", $new_user, $expiration);
```

```
if (!$new_user)
```

```
 {
    exit;
 }
```
Στη συνέχεια γίνεται μια σύνδεση στη βάση και εκτελείται ένα query για την εισαγωγή του νέου χρήστη στον πίνακα users. Τέλος ο χρήστης ανακατευθύνεται στη σελίδα index.

*\$query = "insert into users values('".\$new\_user."')"; mysql\_query(\$query) or die('Error, insert query failed'); mysql\_close(\$con); //κεηαθέξεηαη ζηελ index header("Location: php\_calendar/index.htm");*

### Index.htm

Η κεντρική σελίδα index.htm είναι μια σελίδα που χωρίζεται σε τρία frames. Το πάνω τμήμα είναι το top.php που παρουσιάζει το χρήστη που είναι συνδεδεμένος καθώς και τη σημερινή ημερομηνία.

Το μεσαίο frame είναι αυτό στο οποίο λαμβάνουν χώρα οι βασικές λειτουργίες της εφαρμογής και σαν αρχική οθόνη εμφανίζεται η κεντρική σελίδα dcal.php. Τέλος το frame που βρίσκεται στο κάτω μέρος της οθόνης χρησιμοποιεί την noname4.htm που περιέχει τις επιλογές του χρήστη.

*<frameset rows="14%, 70%, 1\*" border="0"> <frame name="top" scrolling="no" src="../top.php"> <frame name="main" scrolling="auto" src="../dcal.php"> <frame name="bottom" scrolling="no" src="noname4.htm" namo\_target\_frame="main"> <noframes>*

Top.php

Η σελίδα top.php χρησιμοποιεί το cookie user για να εμφανίσει το όνομα του χρηστη στο πάνω μέρος της οθόνης και τη συνάρτηση print\_date για την εμφάνιση της ημερομηνίας:

Thurse river 19/09/10

icts katawanuśvocin us to óvoua vańctn :**myemail@domain.com** 

```
<?php
//κεηαβιεηή user
$user=$_COOKIE["user"];
// Συνάρτηση
function print_date()
{
$today = mktime(0, 0, 0, date("m"), date("d"), date("y"));
echo "Σήμερα είναι ".date("d/m/y", $today);}
?>
```
#### Noname4.htm

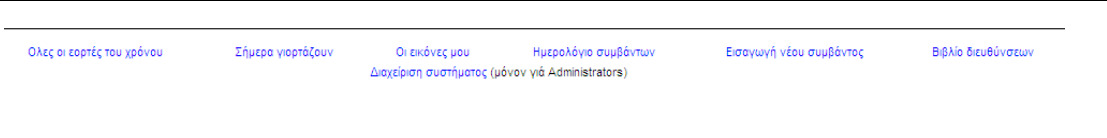

Η σελίδα αυτή που εμφανίζεται στο κάτω frame του index.htm περιέχει τις υπερσυνδέσεις προς τις βασικές λειτουργίες της εφαρμογής.

Αυτές είναι οι εξής:

- · Όλες οι γιορτές του χρόνου (eortologio.php)
- · Σήμερα γιορτάζουν (today.php)
- · Οι εικόνες μου (images.php)
- · Ημερολόγιο συμβάντων (dcal.php)
- · Εισαγωγή νέου συμβάντος (new\_event\_form.php)
- · Βιβλίο Διευθύνσεων (address\_book.php)
- · Διαχείριση συστήματος (AdminLogin.php)

#### Eortologio.php

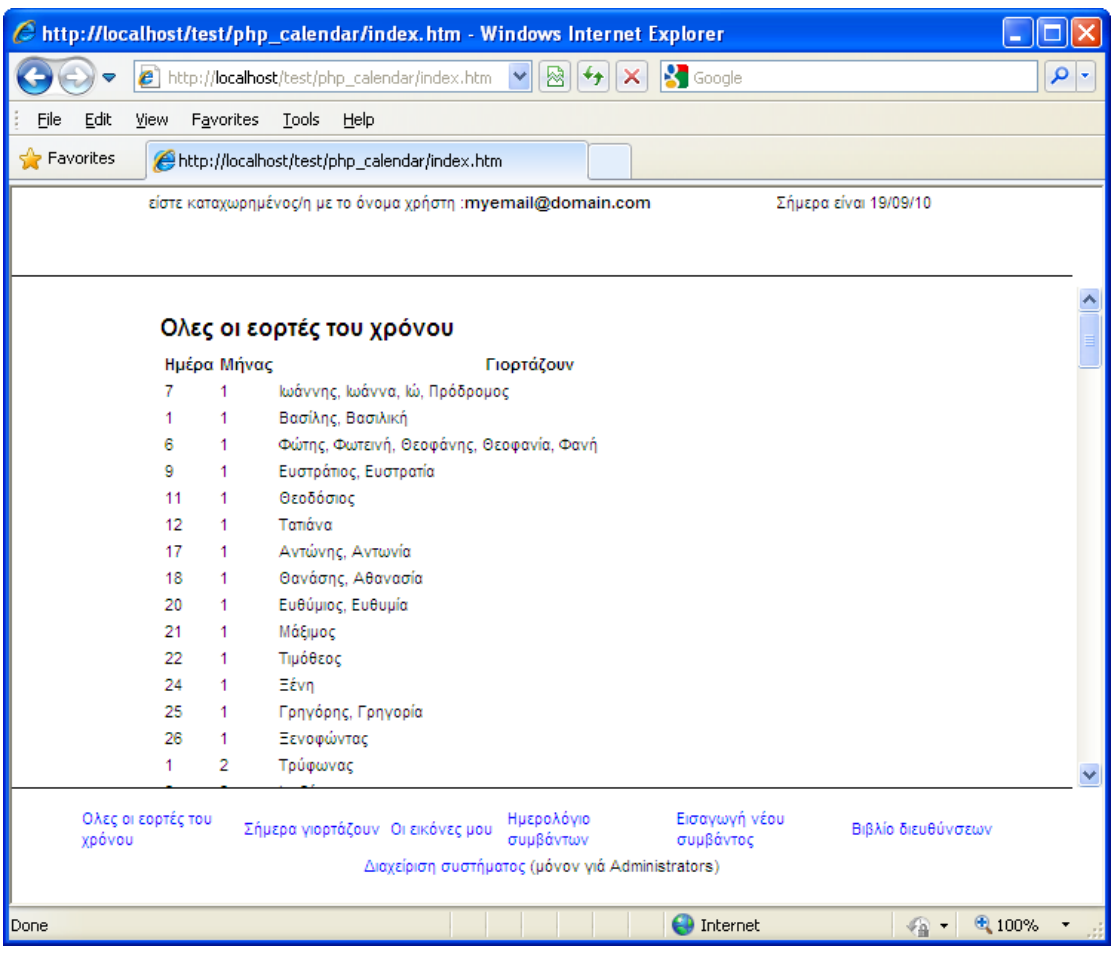

#### **Δικόνα 9**

Στη σελίδα γίνεται αρχικά μια σύνδεση με τη βάση και στη συνέχεια εκτελείται ένα query στον πίνακα days από όπου αντλείται η ημερομηνία, ο μήνας και η ονομαστική εορτή μέσα στον πίνακα row από όπου και εμφανίζονται ανά γραμμή.

```
<i>//σύνδεση με βάση
mysql_select_db("test", $con);
// query από πίνακα days
$result = mysql_query("SELECT * FROM days");
…
|/εμφανίζει ημέρα, μήνα και όνομα
```
```
while($row = mysql_fetch_array($result))
  {
  echo "<tr class=cellNormal>";
  echo "<td>" . $row['day'] . "</td>";
  echo "<td>" . $row['month'] . "</td>";
  echo "<td>" . $row['text']. "</td>";
  echo "</tr>";
  }
echo "</table>";
mysql_close($con); 
?>
```
# Today.php

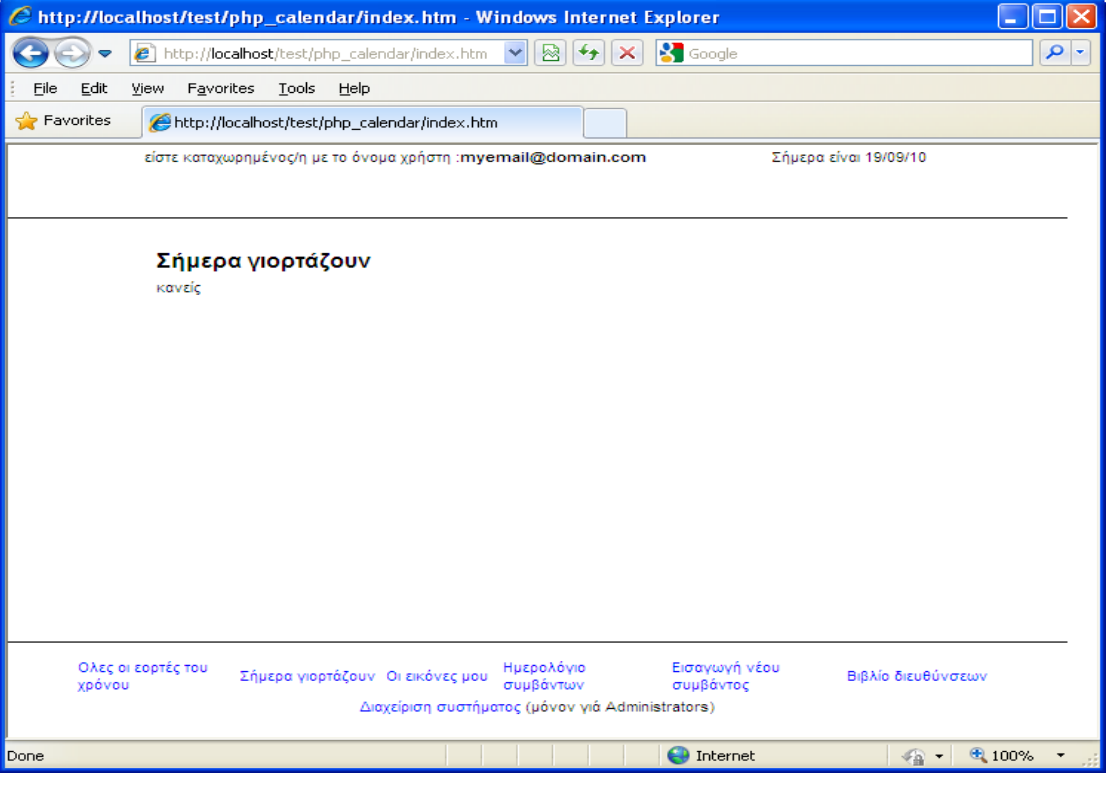

**Δικόνα 10**

Με την επιλογή αυτή εμφανίζεται η σελίδα today.php η οποία παρουσιάζει τις ονομαστικές εορτές της τρέχουσας ημερομηνίας. Αυτό επιτυγχάνεται πάλι με μια

σύνδεση στη βάση δεδομένων και με την εκτέλεση ενός query στον πίνακα days όπου γρησιμοποιείται ως κριτήριο ο τρέγοντας αριθμός ημέρας και μήνα.

```
// Σύνδεση στη MySQL με ονομα χρηστη user και κωδικό user
$link = myself connect("localhost", "root", "")
  or die("Could not connect : ". mysql error());
// Επιλέγουμε βάση
mysql select db("test") or die("Could not find the database");
:// Ετοιμάζουμε το ερώτημα
\textit{Squery} = \text{''select text from days where 'month' = \text{'''}}.data('m'')."' and 'day' =
\cdot".date("d")."":
|// το εκτελούμε.
$result = mysql query({$query}) or die("Can not execute the query: "mysql error());// Αν δεν υπάρχουν εγγραφές
if (mysql num rows($result) == 0){
  echo "kaveic";
  \lambda// Аλλιώς...
elseecho "οι πιό κάτω:";
 // Στέλνουμε στον browser τα αποτελέσματα
  while (Sline = mysql fetch array($result, MYSQL ASSOC)) {
    echo "<br/> *... $line ['text'];
    \mathcal{E}// Κλείνουμε την σύνδεση
mysql close($link);
2>
```
# Οι εικόνες μου (images.php)

Done

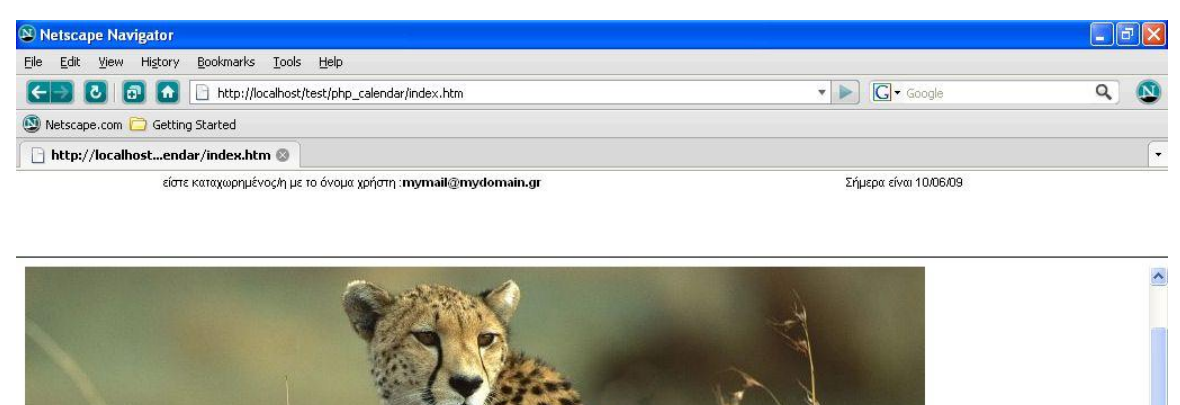

Ολες οι εορτές του χρόνου Σήμερα γιορτάζουν Οι εικόνες μου Ημερολόγιο συμβάντων Εισαγωγή νέου συμβάντος Βιβλίο διευθύνσεων Διαχείριση συστήματος (μόνον γιά Administrators)

**10 64.2°F BBCO** 

#### **Δικόνα 11**

Η επιλογή Οι εικόνες μου καλεί το script images.php. Η σελίδα αυτή εμφανίζει όλες τις φωτογραφίες που έχει προσθέσει ο επισκέπτης στον προσωπικό του χώρο. Αυτό επιτυγχάνεται ως εξής: Κατά την εγκατάσταση της εφαρμογής στο διακομιστή, δημιουργείται ο φάκελος upload στον οποίο θα περιέχεται ο προσωπικός φάκελος του κάθε εγγεγραμμενου χρήστη. Ο προσωπικός φάκελος του κάθε εγγεγραμμένου χρήστη δημιουργείται όπως είδαμε ήδη στην αρχή του κύκλου της εφαρμογής από το script insert user.php. Όπως είδαμε λοιπόν στο φάκελο upload δημιουργείται μαζι με κάθε νέο χρήστη και ένας φάκελος με το user name του. Ετσι,αν γιά παράδειγμα κάποος χρήστης εγγραφεί με το email "me@mail.com", το πρόγραμμα δημιουργει ένα κατάλογο upload/me@mail.com, μέσα στον οποίο αποθηκεύονται οι σταλμένες εικόνες.

Αναλυτικότερα το script λειτουργεί ως εξής: Χρησιμοποιείται η πληροφορία μέσα από το cookie user για να καθορισθεί η προσωπική περιοχή του χρήστη μέσα στο φάκελο upload.

```
$user=$ COOKIE["user"];
//ορίζεται ως περιοχή φωτογραφιών ο υποφάκελος $user που έχει δημιουργηθεί για τον
συγκεκριμένο user μεσα στον φάκελο upload του server
\deltadir = "upload/". Suser . "/"; // Directory where files are stored
Στη συνέχεια διαβάζονται όλα τα περιεχόμενα του φακέλου, δηλαδή τα ονόματα αρχείων
των εικόνων τα οποία και εμφανίζονται σε μια λίστα.
//ανατρέχει τα περιεχόμενα του φακέλου, τα τοποθετεί στη λίστα $dir list και τα κάνει
fetch με την εντολή readdir
if (Sdir list = opendir(Sdir))while(($filename = readdir($dir list)) !== false)
//δημιουργεί ένα link για κάθε αργείο εικόνας
\gamma<a href="<?php echo $dir.$filename; ?>">
\langle?php echo $filename;?>
\langle \alpha \rangle\langle br \rangle\langle?php
closedir($dir_list);
```
Το κάθε στοιχείο της λίστας είναι και ένα hyperlink προς τη φωτογραφία η οποία και εμφανίζεται κάνοντας κλικ πάνω στο όνομά του αρχείου.

Κάτω από τη λίστα των εικόνων του εγγεγραμμένου χρήστη υπάρχουν και οι επιλογές «Αποστολή Νέας Εικόνας» και «Διαγραφή Εικόνας». Η επιλογή «Αποστολή Νέας Εικόνας» κατευθύνει το χρήστη στη σελίδα εισαγωγής εικίνας με όνομα Image\_Upload.php

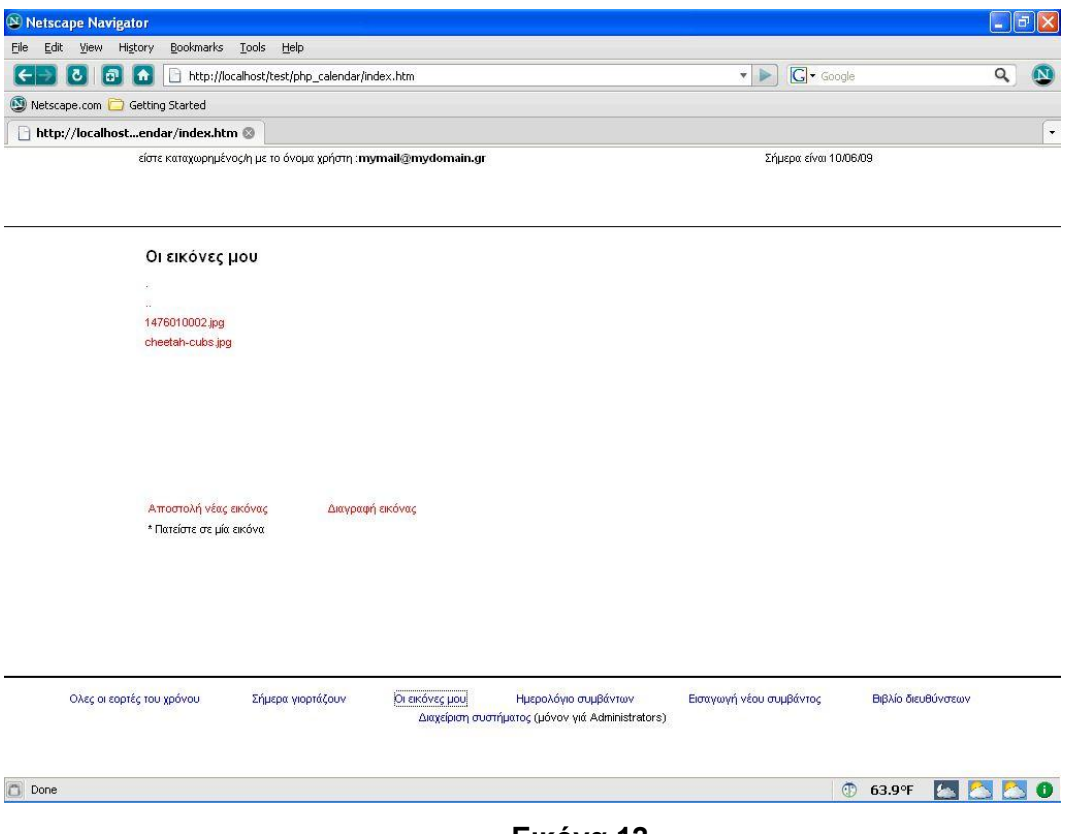

**Δικόνα 12**

Image\_Upload.php

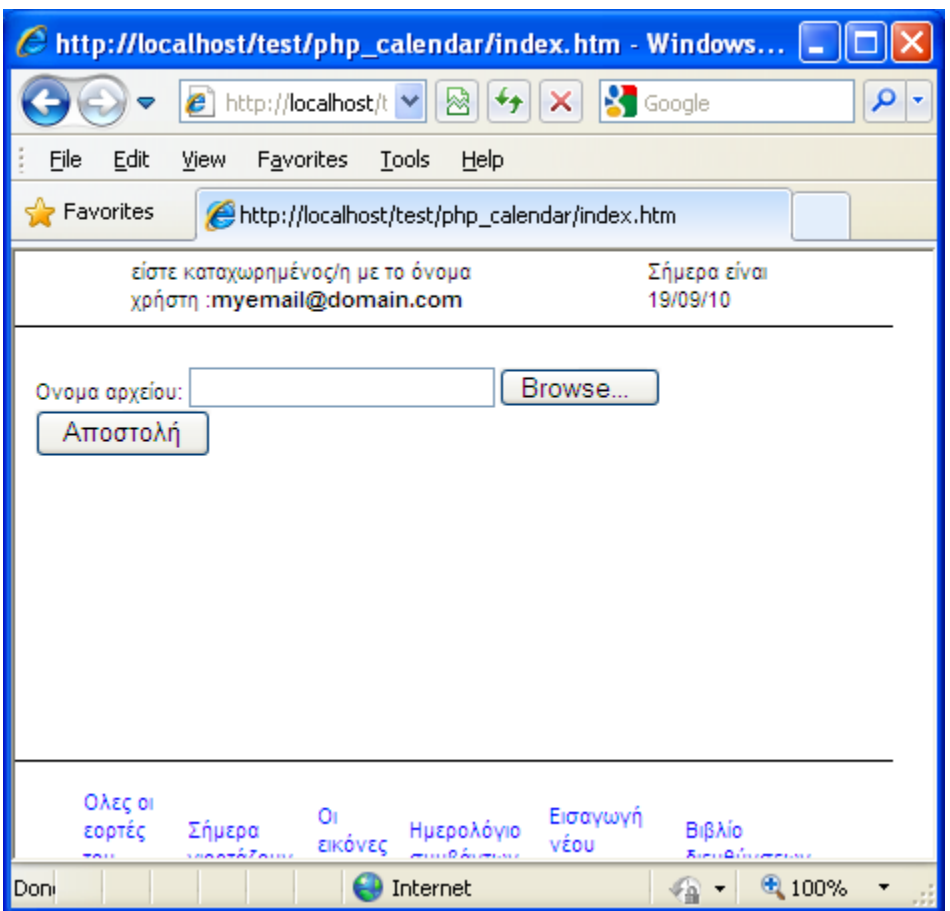

# **Δικόνα 13**

Η σελίδα αυτή αποτελείται ουσιαστικά από μια φόρμα αναζήτησης και εισαγωγής αρχείων εικόνας όπως φαίνεται και στον παρακάτω κώδικα. Το όνομα του αρχείου αποστέλλεται στη σελίδα upload\_handler.php.

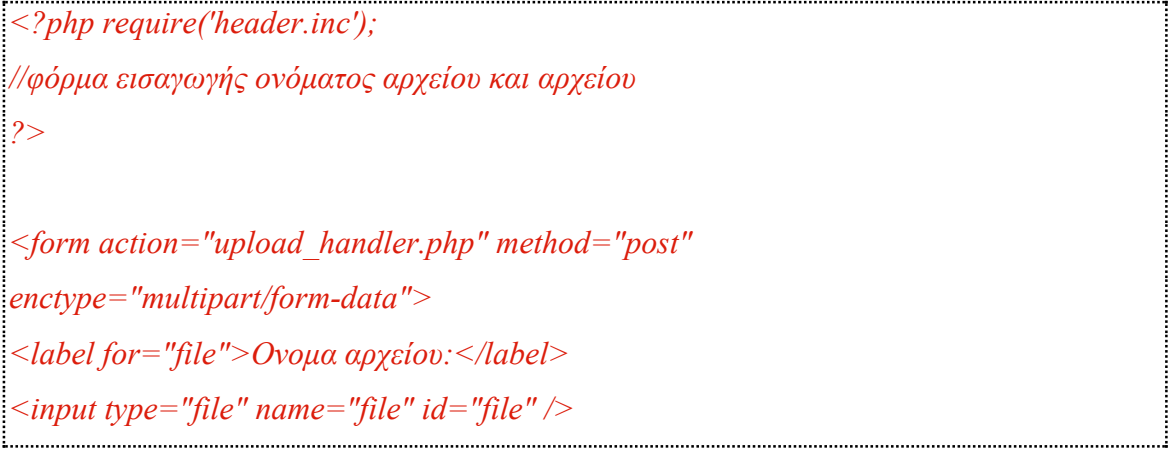

*<br /> <input type="submit" name="submit" value="Απνζηνιή" /> </form>*

# upload\_handler.php

Το script upload\_handler.php κάνει όλους τους ελεγχους που χρειάζονται για να αποθηκεύσει την εικονα στον προαναφερθέντα φάκελο. Αρχικά ελέγχει τον τύπο του αρχείου αν είναι εικόνας και αν είναι μικρότερο το μέγεθος από 300 KB

```
//ειέγρεη ηνλ ηύπν ηνπ αξρείνπ αλ είλαη εηθόλαο θαη αλ είλαη κηθξόηεξν ην κέγεζνο από 300 
ΚΒ
if ((($_FILES["file"]["type"] == "image/gif")
|| ($_FILES["file"]["type"] == "image/jpeg")
|| ($ FILES["file"]["type"] == "image/pjpeg"))
&& ($_FILES["file"]["size"] < 300000))
 {
//αλ ππάξρεη ζθαικα βγάδεη ην θαηάιιειν κήλπκα
  if ($_FILES["file"]["error"] > 0)
   {
  echo "Return Code: " . $_FILES["file"]["error"] . "<br />";
   }
  else
   {
//αιιηώο εκθαλίδεη ηα ζηνηρεία ηνπ αλεβαζκέλνπ αξρείνπ
  echo "Upload: " . $_FILES["file"]["name"] . "<br />";
  echo "Type: " . $_FILES["file"]["type"] . "<br />";
  echo "Size: " . ($_FILES["file"]["size"] / 1024) . " Kb<br />";
```
Στη συνέχεια ελέγχει το όνομα του αρχείου αν υπάρχει ήδη και σε περίπτωση που υπάρχει εμφανίζει το αντίστοιχο μήνυμα σφάλματος.

```
//αλ ππάξρεη ήδε ην όλνκα δελ ην αλεβάδεη θαη βγάδεη ην θαηάιιειν κήλπκα 
   if (file_exists("upload/".$user."/".$_FILES["file"]["name"]))
    {
   echo $ FILES["file"]["name"] . "υπάρχει ήδη.";
    }
```
Αν οι έλεγγοι είναι επιτυγείς τότε το αργείο ανεβαίνει στην περιογή του γρήστη.

*// αιιηώο γίλεηαη ην upload move\_uploaded\_file(\$\_FILES["file"]["tmp\_name"],"upload/".\$user ."/".\$\_FILES["file"]["name"]); echo "Η εικόνα στάλθηκε με επιτυχία."*;

toDeleteImage.php

Το script toDeleteImage.php κατευθύνει το χρήστη σε μια σελίδα όπου εμφανίζονται όλα τα αρχεία του προσωπικου φακέλου του χρήστη όπως και στην περίπτωση της σελίδας Image.php. Αντίθετα όμως με την προηγούμενη σελίδα όπου κάθε αρχείο εμφανίζεται ως υπερσύνδεση προς μια εικόνα για να την εμφανίσει, εδώ η υπερσύνδεση στέλνει το όνομα του αρχείου προς διαγραφή στη σελίδα imageDelete.php.

*<?php \$user=\$\_COOKIE["user"]; \$dir = "upload/".\$user ."/"; // Directory where files are stored // εκθαλίδεη όιεο ηηο θωηνγξαθίεο if (\$dir\_list = opendir(\$dir))*

```
while(($filename = readdir($dir_list))!==false)
:<br>:// δημιουργεί ένα link για κάθε αρχείο προς τη σελίδα imageDelete
2 >\langle a \text{ href} = "imageDelete.php?name = \langle ?php \text{ echo } $filename; ? \rangle\langle?php echo $filename;?>
\langle a \rangle\frac{1}{2}Στη σελίδα imageDelete.php λαμβάνεται
$user=$ COOKIE["user"];
Sdir="upload/".Suser."/"; // To Directory όπου είναι αποθηκευμένα τα αρχεία
$var name=$ GET[name];
echo $var name;
|/διαγραφή του αρχείου
unlink($dir.$var_name);
```
# New\_Event\_form.php

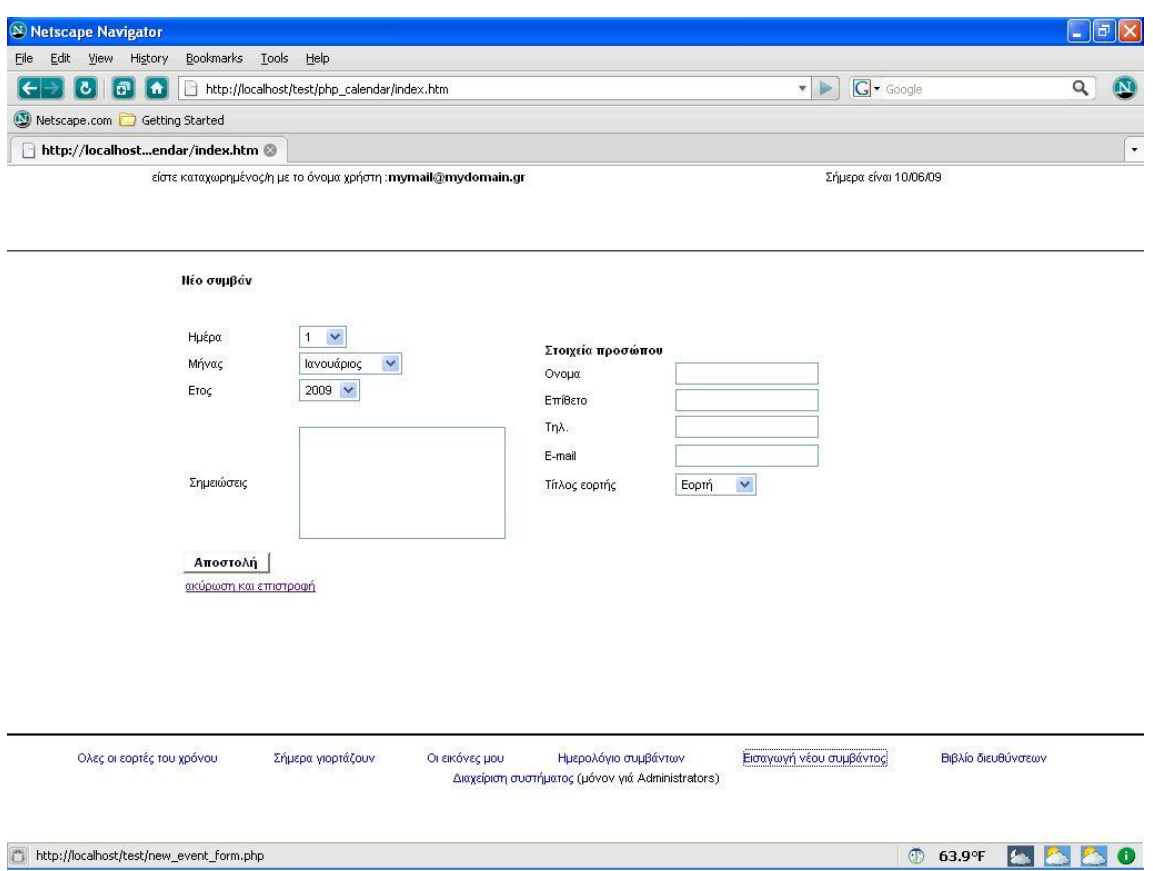

## **Δικόνα 14**

Η εικόνα που ακολουθεί είναι η παραγόμενο html σελίδα από το script new\_event\_form.php, που ενεργοποιείται από τον σύνδεσμο «Εισαγωγή νέου συμβάντος»

Η σελίδα αποτελείται από μια φόρμα συμπλήρωσης στοιχείων που αφορούν ένα γεγονός καθώς και την εισαγωγή των πρσωπικών στοιχείων του φίλου στον οποίο αναφέρεται το γεγονός αυτό.

Έτσι η αριστερή στήλη της φόρμας περιέχει τρία drop down menu για τον προσδιορισμό της ημέρας, του μήνα και του έτους του γεγονότος που θα καταχωρηθεί. Επιπλέον περιέχει και μια περιοχή όπου ο χρήστης μπορεί να προσθέσει μια σημείωση για το γεγονός αυτό.

Στη δεύτερη στήλη συμπληρώνονται τα προσωπικά στοιχεία του φίλου στον οποίο αναφέρεται το γεγονός δηλαδή το ονοματεπώνυμό του, το τηλέφωνο και το emial του καθώς επίσης και το είδος της εορτής (πχ. Ονομαστική Εορτή, Γενέθλεια, Επέτειος).

Τα στοιχεία αυτά αποστέλλονται με το πάτημα του κουμπιού «Αποστολή» στη σελίδα insert\_new\_event.php.

Insert\_new\_event.php

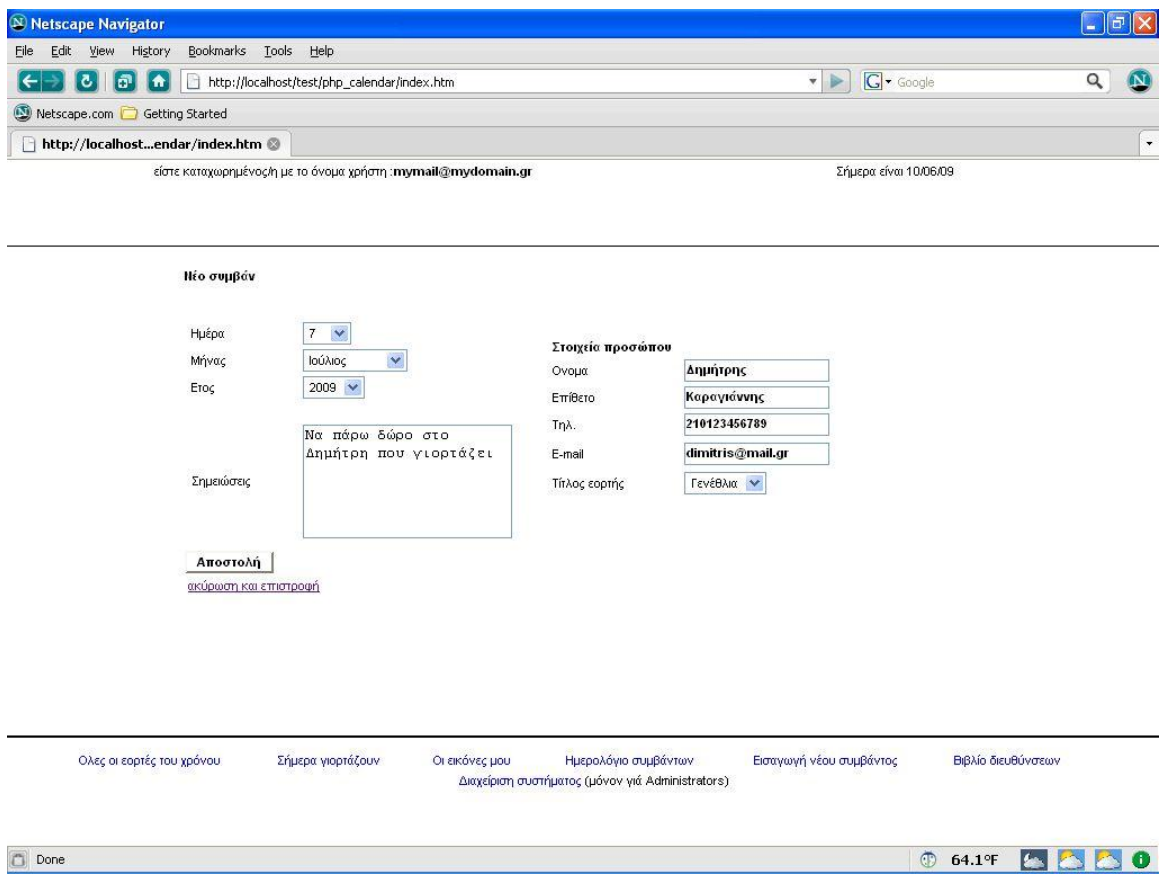

# **Δικόνα 15**

Στη σελίδα αυτή λαμβάνονται οι παράμετροι που αφορούν στο γεγονός και το πρόσωπο το οποίο αφορά το γεγονός. Γίνεται σύνδεση με τη βάση δεδομένων και εκτελούνται τα αντίστοιχα query προς τους αντίστοιχους πίνακες.

Αρχικά γίνεται εισαγωγή του προσώπου στον πίνακα friends.

// εκτελεί insert query στον πίνακα friends με τα στοιχεία της φόρμας  $\delta$ query = "insert into friends(fname,lname,friend of,tel,email,cel title) values('\$var\_fname','\$var\_lname','\$user','\$var\_tel','\$var\_email','\$var\_cel');";  $mysgl$  query(\$query) or die('Error, insert query failed'.mysql error());

Στη συνέχεια εκτελείται ένα select query στον πίνακα friends για να βρεθεί το id του προσώπου που μόλις προστέθηκε.

 $\textit{Squery} = \textit{mysql}$  query("SELECT MAX(friend id) FROM friends");  $\textit{S}$ results = mysql fetch array( $\textit{S}$ query); \$friend auto id = \$results['MAX(friend id)'];

Τέλος εκτελείται ένα insert query στον πίνακα events ώστε να προστεθεί το γεγονός ενώ το πεδίο reminder friend παίρνει τιμή το id του προσώπου που μόλις προστέθηκε στον  $π$ ίνακα friends.

// εκτελεί insert query στον πίνακα events με τα στοιχεία της φόρμας  $\textit{Squery} = \textit{''insert}$  into events (user id, notes, reminder title, reminder friend, day, month, year) values('\$user','\$var\_notes','\$var\_cel','\$friend\_auto\_id','\$var\_day','\$var\_month','\$var\_ye  $ar'$ )";  $mysgl$  query(\$query) or die('Error, insert query failed' mysql error()); mysql close(\$connection);

Βιβλίο Διευθύνσεων (Address\_book.php)

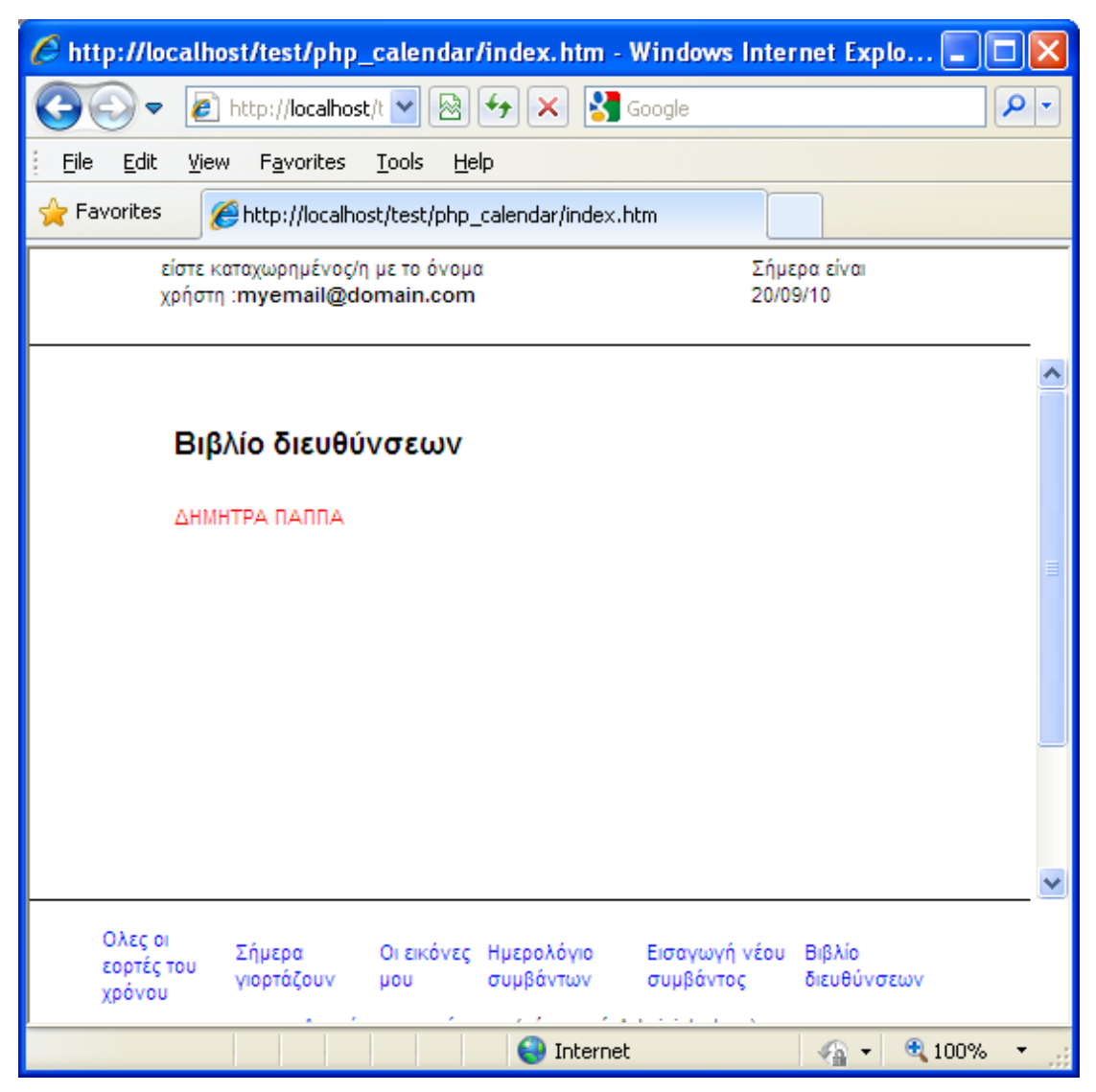

#### **Δικόνα 16**

Η σελίδα αυτή παράγεται από το script Address\_book.php. Το script αναλαμβάνει για το συγκεκριμένο χρήστη να εκτελέσει ένα select query στον πίνακα friends έτσι ώστε να ανακτήσει τη λίστα των ονομάτων των φίλων του χρήστη και να τα εμφανίσει ως hyperlinks τα οποία μπορούν να οδηγήσουν στην εμφάνιση των προσωπικών στοιχείων του καθενός.

```
$user=$_COOKIE["user"];
$connection = connect_to_database("localhost","root","");
//εθηειεί εξώηεκα ζηνλ πίλαθα friends γηα ηνλ user
$query = "SELECT * FROM friends where (friend_of='$user')";
$result = mysql_query($query)or die('Error,select query failed'.mysql_error());
while($row = mysql_fetch_array($result, MYSQL_ASSOC))
{
echo "<a href=display_friend.php?id=".$row['friend_id'].">".$row['fname']." 
".$row['lname']."</a>"."<br>";
}
```
Το κάθε όνομα της λίστας είναι ένα Hyperlink προς τη σελίδα display\_friend.php με παράμετρο το id του φίλου.

display\_friend.php

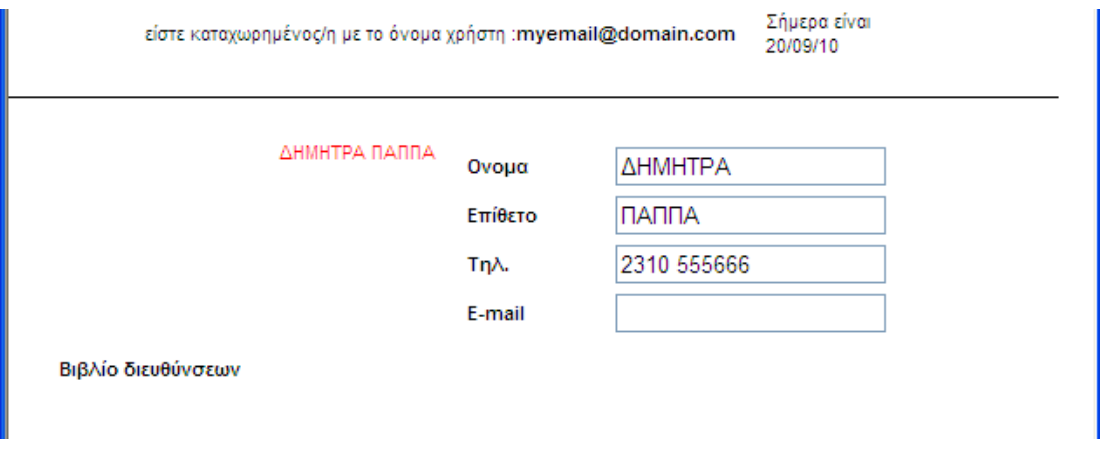

# **Δικόνα 17**

Η σελίδα αυτή δέχεται το id από την προηγούμενη σελίδα για να εκτελέσει ένα select query στον πίνακα friends έτσι ώστε να ανακτήσει τα στοιχεία του συγκεκριμένου φίλου του χρήστη και να τα εμφανίσει στην οθόνη.

Στην αριστερή θέση της οθόνης, αφού εκτελέσει ένα select query στον πίνακα friends εμφανίζει πάλι όλη της λίστα των γνωστών του χρήστη.

```
\langle?php
//εμφανίζει όλους τους φίλους απόν πίνακα friends
\textit{Squery} = \text{VSELECT} * FROM friends where (friend of = 'Suser')';$result = mysgl query($query)or die('Error, select query failed' mysql error());
while(\text{grow} = \text{mysgl} fetch array(\text{S}result, MYSOL ASSOC))
        echo "<a href=display friend.php?id=".$row['friend id'].">".$row['fname']."
".$row['lname']." </a>"." <br>":
22 >\langle?php
```
Στη δεξιά θέση της οθόνης, αφού εκτελέσει ένα select query στον πίνακα friends μόνο για τον συγκεκριμένο φίλο χρησιμοποιώντας το id, εμφανίζει τα στοιχεία του, τα οποία πρώτα αποθηκεύει σε μια μεταβλητή hashtable.

```
//εκτελεί για τον συγκεκριμένο φίλο ερώτημα στον πίνακα friends
Squery2 = "SELECT * FROM friends where (friend id = 'Spar id')":$result2 = mysgl query($query2)or die('Error, select query failed'.mysql error());
while($row2 = mysql fetch array($result2, MYSQL ASSOC))
        \textit{Shashtable}['name'] = \textit{Srow2}['fname'];
        \textit{Shashtable}['lastname'] = \textit{Srow2}['lname'];
        \textit{Shashtable}['tel'] = \textit{Srow2}['tel'];
        \textit{Shashtable}['email'] = \textit{Srow2}['email'];
        \textit{Shashtable}['tel'] = \textit{Srow2}['tel'];
22 >
```
# Ημερολόγιο Συμβάντων (dcal.php)

To σκριπτ dcal.php αποτελεί το βασικότερο τμήμα του δικτυακού τόπου γιατί είναι αυτό που παράγει το ημερολόγιο που εμφανίζεται στην κεντρική σελίδα του site.

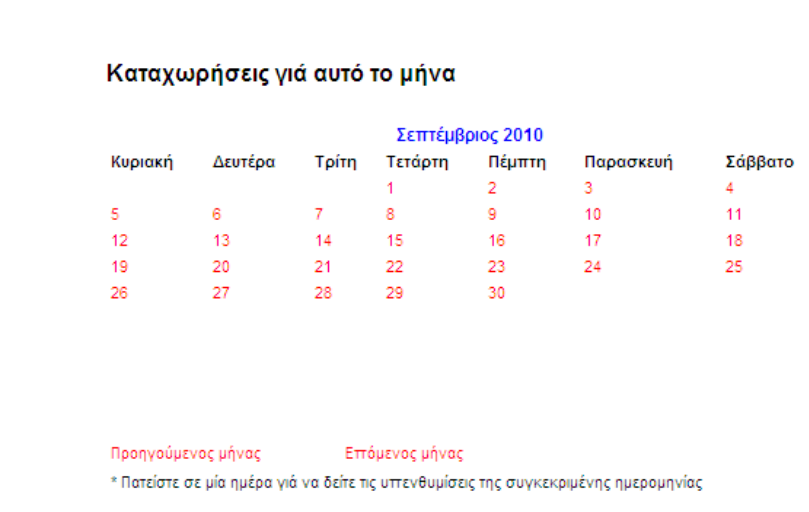

# **Δικόνα 18**

Το ημερολόγιο αποτελείται από έναν πίνακα που περιέχει ως επικεφαλίδα τη χρονολογία και το μήνα, καθώς επίσης και τις ημέρες της εβδομάδας από την Κυριακή μέχρι το Σάββατο ενώ σε στήλες κάτω από τα ονόματα των ημερών εμφανίζονται οι ημερομηνίες. Επίσης κάτω από το ημερολόγιο υπαρχει η επιλογή «Προηγούμενος Μήνας» και «Επόμενος Μήνας», με τις οποίες ο χρήστης μπορεί να προβάλλει τον επόμενο ή τον προηγούμενο μήνα.

Η κάθε μια ημερομηνία είναι και μια υπερσύνδεση προς τη σελίδα show event.php. Η υπερσύνδεση αυτή στέλνει ως παράμετρο στην show\_event.php, μια ημερομηνία έτσι ώστε να εμφανιστεί στην οθόνη το συμβάν που είναι καταχωρημένο για αυτή την ημερομηνία.

Έτσι πατώντας σε όποια ημέρα επιθυμεί ο χρήστης, το script show event.php εκτελείται και μας δίνει ότι σημειώσεις και ότι γιορτές έχουμε καταχωρήσει γιά τη συγκεκριμένη ημέρα. Αν για τη συγκεκριμένη ημέρα δεν έχει καταχωρηθεί τίποτα, η οθόνη είναι άδεια, όπως φαίνεται και στην εικόνα που ακολουθεί.

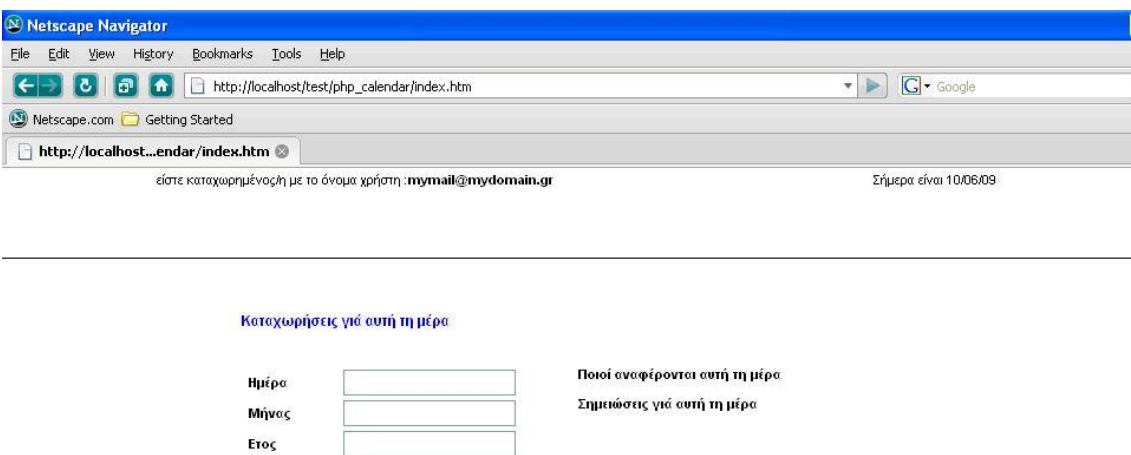

# **Δικόνα 19**

Στην περίπτωση όμως που για την συγκεκριμένη ημερα έχει ήδη καταχωρηθεί κάποιο γεγονός μέσα από τη σελίδα «Εισαγωγή νέου συμβάντος» τοτε μέσα στη σελίδα show\_event.php θα εμφανίστούν τα στοιχεία του προσώπου στο οποίο αναφέρεται το γεγονός.

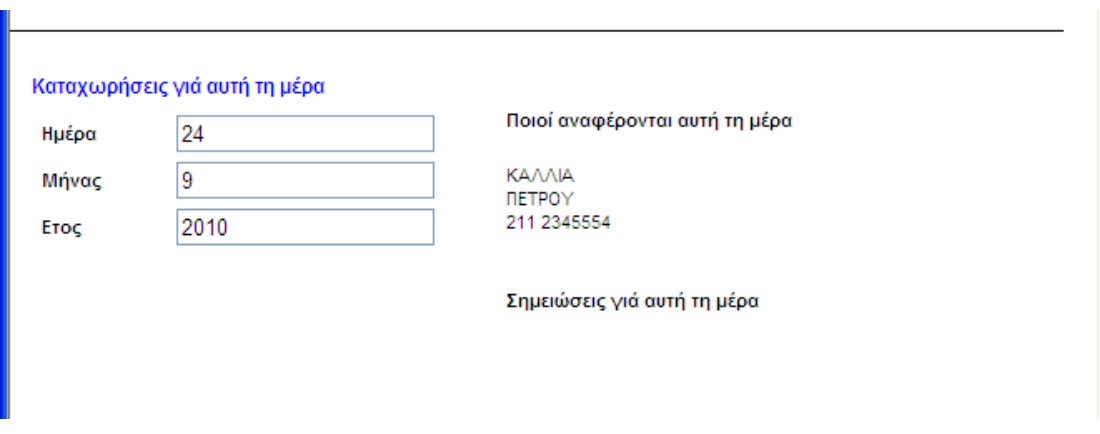

### **Δικόνα 20**

Στην περίπτωση που κάποια γεγονότα έχουν προστεθεί σε κάποια ημέρα του τρέχοντα μήνα, τότε αυτά εμφανίζονται στα δεξιά του ημερολογίου μέσα στη σελίδα dcal.php.

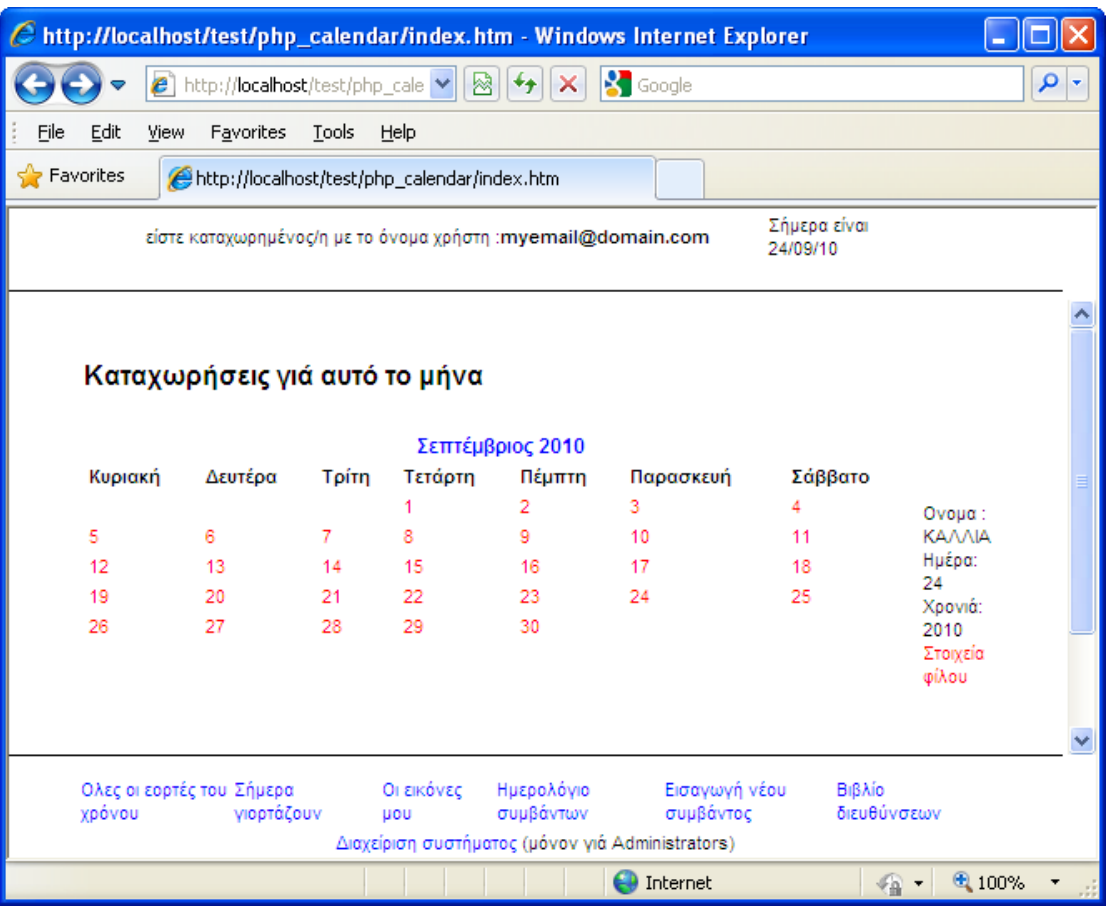

## **Δικόνα 21**

Στη στήλη δεξιά από το ημερολόγιο εμφανίζεται το όνομα του προσώπου στο οποίο αναφέρεται το καταχωρυμένο συμβάν όπως επίσης και η ημερομηνία του γεγονότος. Κάτω από τα στοιχεία αυτά υπάρχει η υπερσύνδεση «Στοιχεία φίλου» που οδηγεί στη σελίδα show\_friend.php περνώντας παράμετρο το id του προσώπου.

# show\_friend.php

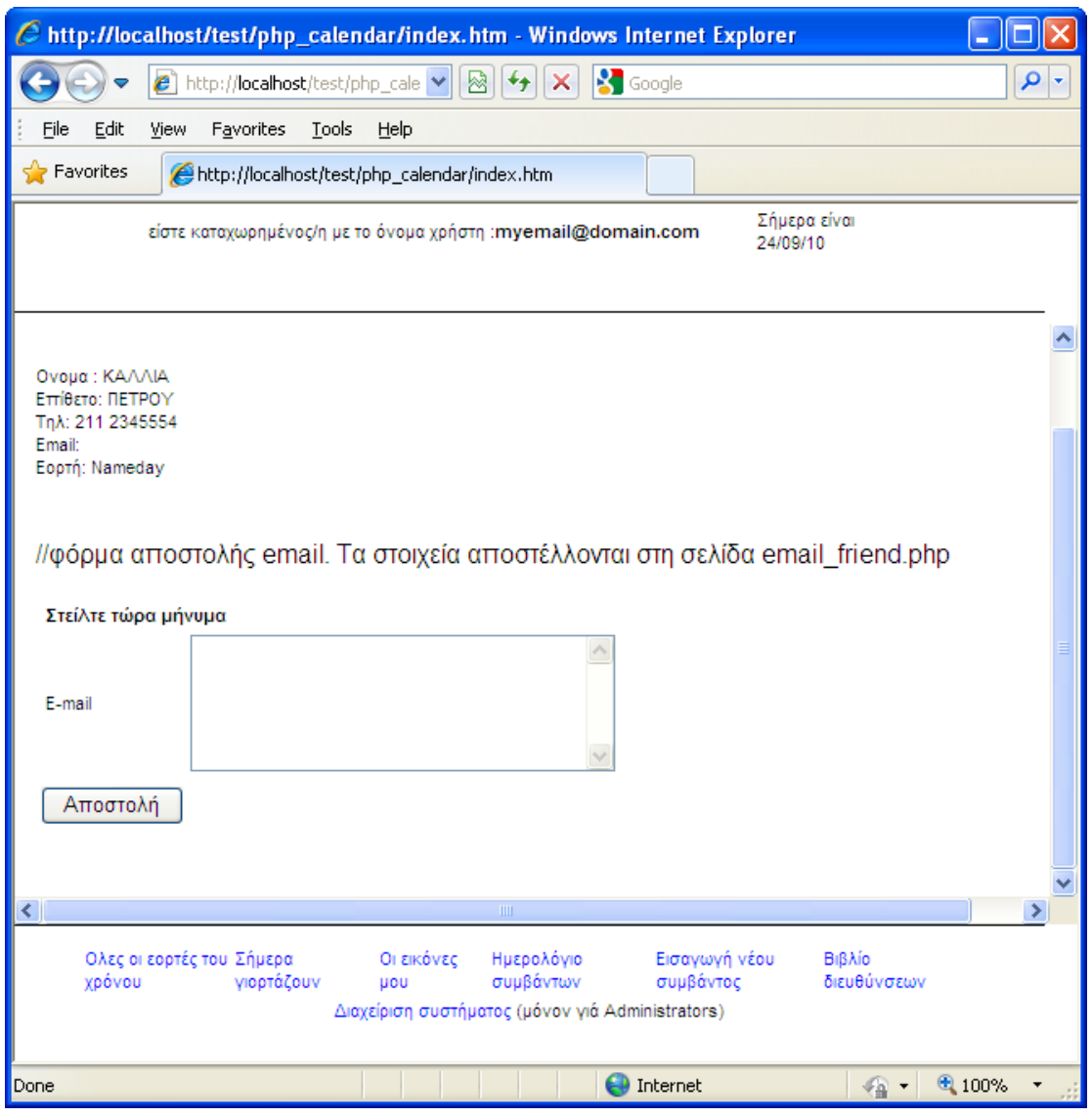

#### **Δικόνα 22**

Η σελίδα show\_friend.php εμφανίζει αναλυτικά τα στοιχεία του προσώπου στο οποίο αναφέρεται το προκαθορισμένο συμβάν καθώς επίσης και το τι είδος συμβάν είναι καταχωρυμένο. Αυτό επιτυγχάνεται με το παρακάτω σκριπτ, εκτελώντας ένα select query στον πίνακα friends χρησιμοποιώντας το id του προσώπου που πέρασε ως παράμετρος από την προηγούμενη σελίδα:

 $\langle$ ?php

```
//id του φίλου από τη σελίδα dcal
~$par id=$ GET['id'];
//σύνδεση με βάση
\deltaconnection = connect to database("localhost","root","");
set greek support();
select database("test", $connection);
$from=$ COOKIE['user'];
//εκτέλεση query στον πίνακα friends για το συγκεκριμένο id
 \deltaquery = "SELECT * FROM friends where (friend id='\deltapar id')";
 $result = mysql query($query)or die('Error, select query failed'.mysql error());
//εμφάνιση στοιχείων κάνοντας fetch τα επιστρεφόμενα αποτελέσματα στο $result
 echo '<p>&nbsp;&nbsp;&nbsp;</p>'.'<p>&nbsp;&nbsp;&nbsp;</p>'.
 while($row = mvsal fetch array($result, MYSOL ASSOC))
       $to= $row[′email'];
          echo "Ovoua: {$row['fname']} < br > ".
          "Επίθετο: {$row['lname']} < br >".
                "Tn\lambda: {$row['tel']} < br >".
                "Email: {$row[′$email']} <br>".
                "Eopth: {$row['cel title']}<br>"
               echo '\langle br \rangle \langle br \rangle':
```
3

mysql close(\$connection);  $? \ge \lt/p$ 

Επίσης κάτω από τα στοιχεία του προσώπου εμφανίζεται και μια φόρμα αποστολής email στο λογαριασμό ηλεκτρονικού ταχυδρομείο του προσώπου. Η φόρμα αποτελείται από μια περιοχή μηνύματος αλλά και από δύο κρυφά στοιχεία τα οποία περιέχεουν το email του αποστολέα (\$from=\$ COOKIE["user"];) και το email του αποδέκτη (\$to=\$row['email']). Τα στοιχεία του μηνύματος αποστέλλονται στη σελίδα email friend.php με το πάτημα του κουμπιού «Αποστολή».

```
//θόξκα απνζηνιήο email. Τα ζηνηρεία απνζηέιινληαη ζηε ζειίδα email_friend.php
       <form name="logintForm" method="post" action="email_friend.php">
   <div align="left">
<table border="0" width="473">
   <tr>
     <td class=text width="467" colspan="2">
        <p class="cellTitle">&nbsp;Σηείιηε ηώξα κήλπκα</p>
     </td>
   </tr>
  \langle tr \rangle <td width="86" height="34">
        <p class="cellNormal">&nbsp;E-mail</p>
     </td>
     <td width="377" height="34">
        <p><textarea name="message" rows="5" cols="30"></textarea></p>
<input type="hidden" name="tofriend" value="<?php echo $to; ?>">
<input type="hidden" name="fromfriend" value="<?php echo $from; ?>">
     </td>
   </tr>
  \langle tr \rangle <td width="86" height="34">
       <input type="submit" value="Απνζηνιή" > 
     </td>
     <td width="377" height="34">
&nbsp; </td>
   </tr>
</table>
   </div></form>
```
# Αποστολή μηνύματος (email\_friend.php)

Ο διερμηνευτής της PHP αντίθετα με άλλες πλατφόρμες (π.χ. ASP) περιέχει τη συνάρτηση mail(\$to,\$subject,\$message); η οποία χρησιμοποιείται για την αποστολή ενός email, αρκεί στον web server που εξυπηρετεί τη συγκεκριμένη εφαρμογή να είναι ενεργή η υπηρεσία αποστολής ηλεκτρονικού ταχυδρομείου δηλαδή η υπηρεσία SMTP. Έτσι το παρακάτω σκριπτ αναλαμβάνει να αποστείλει το μήνυμα που συντάχθηκε από την προηγούμενη σελίδα:

```
\langle?php require('header.inc')?>
\langle?php
\frac{1}{\tau}το μήνυμα
$par message=$ POST['message'];
Πο αποδέκτης
$to = $ POST['tofriend'];
//το θέμα
\text{Ssubject} = \text{``Evy\'ec''};$message = $par\_message;|/ο αποστολέας
$from = $POST['from friend'];
$headsrs = "From: $from";//αποστολή
mail($to,$subject,$message);
//μήνυμα ειδοποίησης
echo "Mail Sent.";
\gamma\langle \textit{body} \rangle\langle/html\rangle
```
# Δημιουργία Ημερολογίου

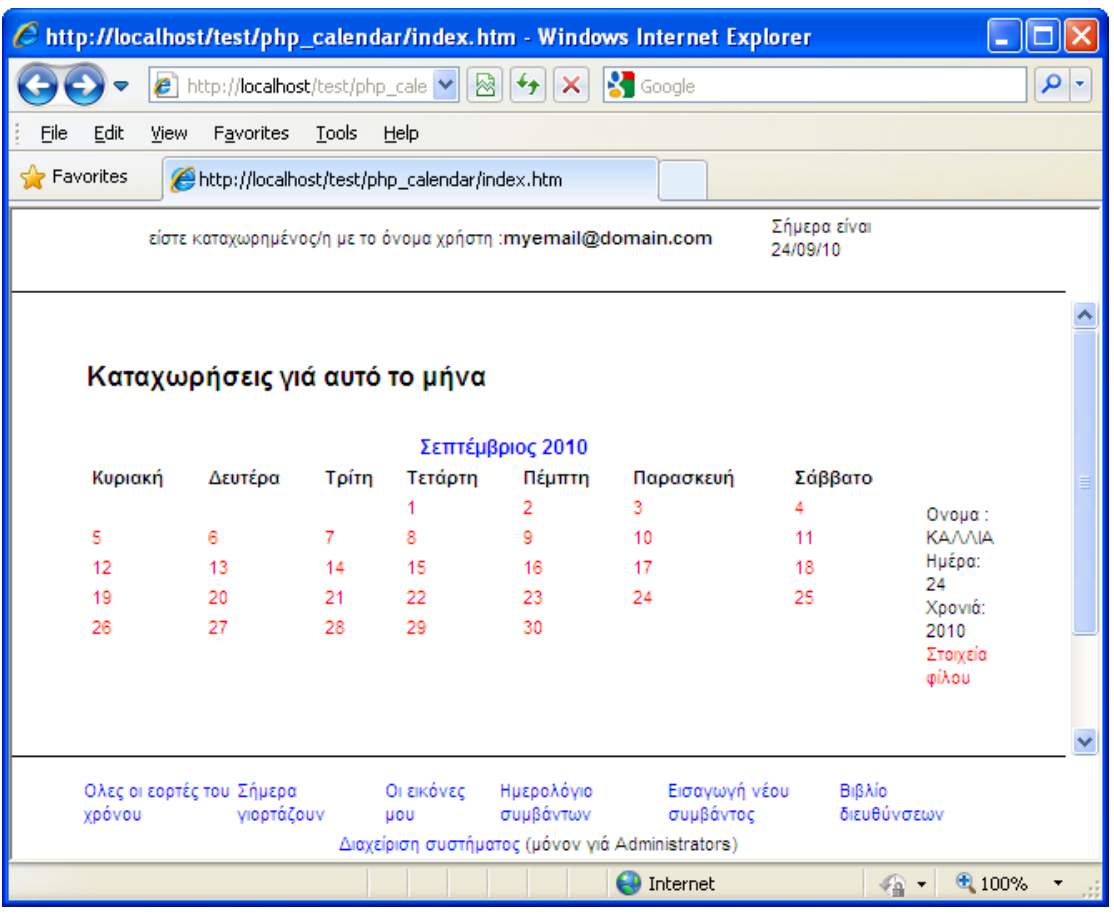

**Δικόνα 23**

Αξίζει σε αυτό το σημείο να περιγράψουμε αναλυτικότερα τον κώδικα που χρησιμοποιείται για τη δημιουργία του Ημερολογίου (dcal.php). Στην αρχή το script καθορίζει το μήνα που πρόκειται να προβάλλει στο ημερολόγιο. Ο μήνας μπορεί να είναι ο τρέχων της σημερινής ημερομηνίας ή μπορεί να είναι κάποιος άλλος μήνας αν ο χρήστης έχει πατήσει «Προηγούμενος Μήνας» ή «Επόμενος Μήνας». Σε αυτή την περίπτωση η παράμετρος month δεν είναι κενή και η ημερομηνία που χρησιμοποιείται δεν είναι η σημερινή αλλά δημιουργείται από τη συνάρτηση make\_date().

```
$user=$ COOKIE['user'].$par month=$ GET['month'];
$par_day=$_GET['day'];
$par year=$ GET['year'];
\ell\{b}arr = array(0 \implies 'n!);
\textit{Shashtable}[0] = "me";$row;if(\$par \ month == NULL)\textit{State} = time();
else
//δημιουργεί μια ημνια από τις παρακάτω παραμέτρους
$date=make_date($par_month,$par_day,$par_year);
```
Στη συνέχεια διαχωρίζεται η ημερομηνία σε ημέρα (από 1-31) σε μήνα (από 1-12) και σε έτος και υπολογίζεται η πρώτη ημερομηνία του μήνα (π.χ. 01/09/2010)

```
//διαχωρισμός ημερομηνίας
\delta day = date('d', \delta date); //number 1-31
\mathcal{L} Smonth = date('m', $date); //number 1-12
\text{Syear} = date('Y', \text{8date}); //number
|// η πρώτη ημερομηνία του μήνα
$first day = mktime(0,0,0,5 month, 1, $year);
```
Στη συνέχεια καθορίζεται το όνομα του μήνα το οποίο όμως θα είναι στα Αγγλικά διότι η έτοιμη συνάρτηση της PHP δεν παράγει το όνομα σε Ελληνικά. Για το λόγο αυτό μέσα στο αρχείο functions.inc έχει ορισθεί η συνάρτηση η οποία δέχεται ως όρισμα το όνομα του μήνα \$title και επιστρέφει το αντίστοιχο ελληνικο:

*//ην όλνκα ηνπ κήλα*  $$title = date(F', $first day)$  ; //eg.May *//κεηαηξέπεη ηνλ αγγιηθό κήλα ζε ειιεληθό \$grmonth=convert\_moths\_to\_greek(\$title);*

Στη συνέχεια με τη συνάρτηση της PHP date() εξάγουμε το όνομα της πρώτης ημέρας του μήνα (π.χ. Mon, Tue, Wen κ.ο.κ.). Η πληροφορία αυτή χρησιμοποιείται για να καθοριστεί η μεταβλητή Blank. Η μεταβλητή αυτή ουσιαστικά καθορίζει πόσα θα είναι τα κενά κελιά του πίνακα του ημερολογίου στην πρώτη γραμμή του ημερολογίου όπου θα εμφανίζεται η πρώτη εβδομάδα. Αν δηλαδή η πρώτη ημέρα του συγκεκριμένου μήνα που εμφανίζεται, είναι η Τετάρτη τότε στην πρώτη εβδομάδα του ημερολογίου θα πρέπει οι ημέρες Κυριακή, Δευτέρα, Τρίτη να είναι κενές δηλαδή το blank να είναι 3.

```
//Πνηα εκέξα ηεο εβδνκάδαο είλαη ε πξώηε ηνπ κήλα 
$day_of_week = date('D', $first_day) ; //eg.Fri
//πιήζνο εκεξώλ κήλα
$days_in_month=cal_days_in_month(0, $month, $year);
//ζέηεη ην blank
switch($day_of_week){
case "Sun": $blank = 0; break;
case "Mon": $blank = 1; break;
case "Tue": $blank = 2; break;
case "Wed": $blank = 3; break;
```

```
case "Thu": $blank = 4; break;case "Fri": $blank = 5; break;case "Sat": $blank = 6; break;
```
Στη συνέχεια εκτελείται ένα query για να ανακτηθούν από τον πίνακα events τα στοιχεία του κάθε γεγονότος που έχει καταχωρηθεί για το συγκεκριμένο μήνα (ο οποίος μπορεί να είναι ο τρέχων μήνας ή κάποιος Προηγούμενος ή Επόμενος)

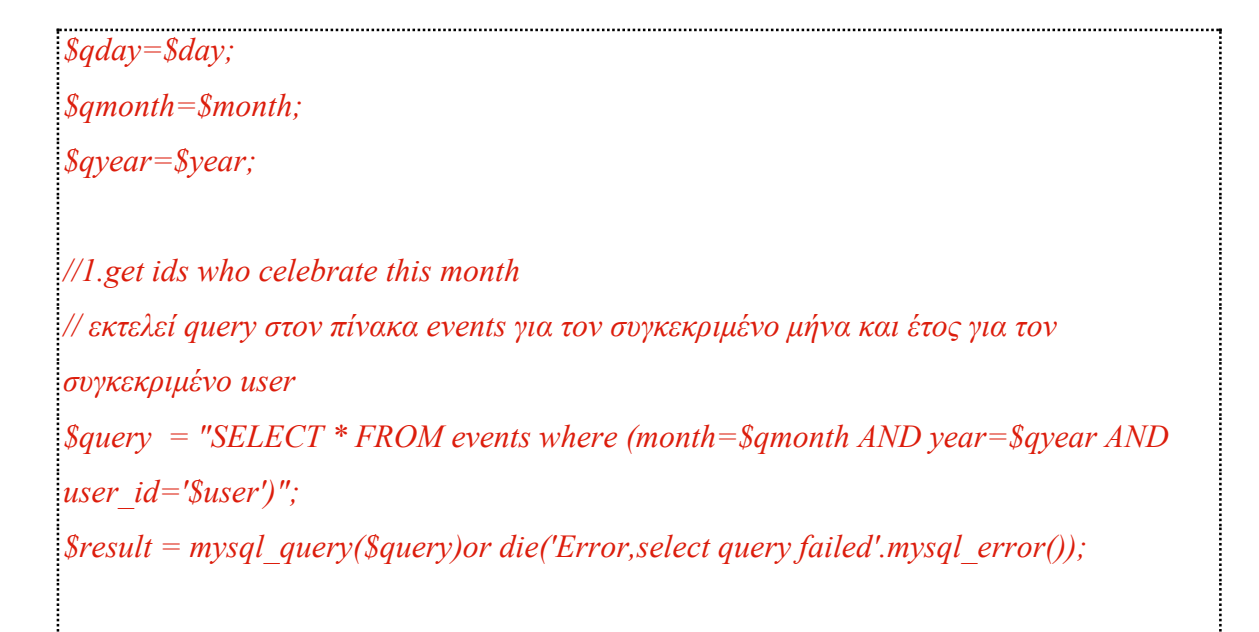

Τα ids των φίλων που περιέχονται σε κάθε event (reminder\_friend) αποθηκεύονται σε  $\mu \iota \alpha$ 

array έτσι ώστε να χρησιμοποιηθούν στο επόμενο query.

```
://βαζει σε πίνακα arr τα ids από κάθε event
while($row = mysql fetch array($result, MYSQL ASSOC))
        \text{Sarr} = \text{Srow} ['reminder friend'];
```
Τα ids των φίλων που περιέχονται σε κάθε event (reminder friend) χρησιμοποιούνται στο επόμενο query. Από το query αυτό θα προκύψει ένα array (hashtable) το οποίο θα γρησιμοποιεί ως δείκτη το id του φιλικού προσώπου, ενώ ως τιμή του στοιχείου θα είναι το όνομα του προσώπου.

```
//2.δημιουργεί μια σύνδεση μεταζύ ονομάτων και ids
\frac{1}{2}για κάθε στοιχείο του arr το id μπαίνει στο value
foreach ($arr as $value) {
 \theta εκτελεί query για κάθε value στον πίνακα friends
 \text{\$query2 = "SELECT * FROM friends where (friend id='Evaluate)"; }$result2 = mysgl query($query2)or die('Error, select query failed'.mysql error());
 while(\text{grow} = \text{mysgl} fetch array(\text{S}result2, MYSQL ASSOC))
// δημιουργεί πίνακα hashtable για κάθε id ενός φίλου γι αυτόν τον μήνα με τα ονόματα
αυτών
        \textit{Shashtable}[\textit{Svalue}] = \textit{Srow}['fname'];
```
Τα ids των φίλων που είναι δείκτες του array hashtable χρησιμοποιούνται στο επόμενο query. Για κάθε ένα id εκτελείται ένα ξεχωριστό query στον πίνακα events για να εξαχθούν οι λεπτομέρειες του συμβάντος για το συγκεκριμένο πρόσωπο αλλά και το συγκεκριμένο χρήστη (reminder\_friend=\$property AND user\_id='\$user'). Τα γεγονότα που είναι καταγεραμμένα γι αυτό τον μήνα μαζί με τα ονόματα των φιλικών προσώπων παραθέτονται σε μια στήλη δίπλα από το ημερολόγιο με τη μορφή υπερσύνδεσης προς τη σελίδα show\_friend.php και παράμετρο το id του φιλικού προσώπου.

//3.output event-friend data : foreach (\$hashtable as \$property=>\$value) {

 $if(\text{Sproperty} == 0)$ {continue; }

```
\frac{1}{2} Squery3 = "SELECT * FROM events where (reminder friend=Sproperty AND)
user id='$user')";
\textit{S}result3 = mysql query(\textit{S}query3)or die('Error, select query failed'.mysql error());
while(\text{\$row} = \text{mysgl} fetch array(\text{\$result3, MYSQL} ASSOC))
   echo "Ovoµa : {$value} < br > ".
            "Ημέρα: {$row['day']} <br>".
                  "Χρονιά: {$row['year']} < br >"
                  echo '<a href=
\frac{h}{t} http://localhost/test/show friend.php?id='.$row['reminder friend'].'>\Sigmatoixeia
\omega(\lambda_0)echo '\langle br \rangle \langle br \rangle':
mysql close($connection);
/2>
```
Το παρακάτω script αναλαμβάνει να εμφανίσει το ημερολόγιο σε στήλες και γραμμές ενός html πίνακα. Στην πρώτη γραμμή περιέχονται οι τίτλοι των ημερών της εβδομάδας.

```
\langle?php
echo "<table border=0 width=500>";
echo "<tr><th colspan=7 class=cellBigTitle> $grmonth $year </th></tr>";
echo "\leq tr<td class=cellTitle >Κυριακή</td>
\langle t \, ds \rangle =cellTitle \langle \rangle \langle \rangle \langle \rangle
```
*<td class=cellTitle >Tξίηε</td> <td class=cellTitle >Τεηάξηε</td> <td class=cellTitle >Πέκπηε</td> <td class=cellTitle >Παξαζθεπή</td> <td class=cellTitle >Σάββαην</td> </tr>";*

Το παρακάτω script αναλαμβάνει να εμφανίσει τις ημερομηνίες ανά εβδομάδα, ξεκινώντας όμως την πρώτη ημέρα του μήνα από την αντίστοιχη στήλη. Αυτό σημαίνει πως αν η 1/9/2010 είναι ημέρα Τετάρτη τότε η ημερομηνία 1/9 θα εμφανιστεί στη τέταρτη στήλη ενώ οι προηγούμενες ημέρες θα είναι κενές. Αυτό επιτυγχάνεται με την μεταβλητή blank που αναφέραμε νωρίτερα.

```
//Μεηξεηήο εκεξώλ κέζα ζηελ εβδνκάδα, 1-7 
$day count = 1;
echo "<tr>";
//Δκθαλίδεη ηηο πξώηεο εκέξεο ηεο πξώηεο εβδνκάδαο θελέο
while ( $blank > 0 )
{
echo "<td></td>";
$blank = $blank-1;
$day_count++;
} 
//Θέηεη ηνλ κεηξεηή ηωλ εκεξώλ ηνπ κήλα 1
$day num = 1;
://εμφανίζει τις ημέρες της εβδομάδας
while ( $day_num <= $days_in_month )
{
```

```
echo "<td class=dayNumber>";
Squery as array = array ('pday' \Rightarrow \& day \ num,'pmonth' => $month,
   'pyear' => \ellyear
  \cdot.
\text{Squery} = \text{http } \text{build query} (\text{Squery} as array);echo '<a href=show event.php?'.$query.'>'.$day num.'</a>'
echo "</td>";
\delta day num++;
\deltaday count++;
:<br>://ζεκινάει μια νέα γραμμή στον πίνακα για κάθε εβδομάδα
if ($day count > 7)
₹
echo "</tr><tr>";
\deltaday count = 1;
Hend while
.<br>://Εμφανίζει κενά για τις υπόλοιπες ημέρες της εβδομάδας στην τελευταία γραμμή
while ($day count >1 & & $day count <= 7)
\{echo "<td> </td>":
\deltaday count++;
echo "</tr> </table>"; ?>
```
Επίσης πρέπει να επισημάνουμε τον τρόπο με τον οποίο δημιουργούνται οι υπερσυνδέσεις για τον Προηγούμενο και τον Επόμενο μήνα.

```
\langle 2php \rangle//calculate next month
$yearh = $year;Smonth = Smonth + 1;
if(\text{Smooth}>12)\{\text{S} \}yearh++; \text{Smooth}=1;\}Squery as arrayh = array ('day' => "1".
   'month' => $month,'year' => \mathcal{S}yearh
  \cdot.
\text{Squeryh} = \text{http } \text{build query} (\text{Squery as array} k);//calculate previous month
\textit{S} \textit{year} \textit{S} \textit{year};
Smonth=Smonth-1;
if(8 months < 1){$yearb--;$monthb=12;}
\text{\$query\_as\_array} = \text{array}'day' => "1",
   'month' => \mathcal{S}monthb,
   'year' => \mathcal{S}yearb
  \cdot\text{\$queryb = http build query(\$query as arrayb);\ \}? ><table>
```

```
<tr>
\langle \langle t \rangle \langle \langle a \rangle \rangle \langle \langle a \rangle \langle \langle a \rangle \rangle = d a href="dcal.php?<?php print $queryb ?>">Προηγούμενος μήνας</a></td>
<td width="50px"></td>
<td><a href="dcal.php?<?php print $queryh ?>">Δπόκελνο κήλαο</a></td>
<td>
                  </td>
</tr>
```
# Διαχείριση

Και τελος, υπάρχει πρόγνωση για το διαχειριστη της εφαρμογής.Πατώντας δτον σύνδεσμο Διαχείριση συστήματος (μόνον γιά Administrators),εμφανίζεται η login σελιδα για τον Admin. Αν το pass einai to προκαθωρισμενο "master", τοτε εμφανίζεται το control panel της εφαρμογης, η σελιδα δηλαδη απο την οποια γινεται απο τον admin η διαχειριση της εμφανισης της εφαρμογης.

```
<?php
$var_key=$_POST['key'];
if (!$var_key)
  {
    exit;
  }
if (!get_magic_quotes_gpc())
  {
   $var_key = addslashes($var_key); 
 }
```

```
if($var_key!='master')
{
header("Location:invalid_admin.php");
}
else{
 header("Location:displayOptions.php");
}?>
```
Σκοπιμα αφεθηκε μονον αυτη η λειτουργια και οχι και οι υπολοιπες λειτουργιες διαχειρισης, ελεγχος/διαγραφη χρηστων για παραδειγμα, αφου και η λειτουργια επικοινωνιας με τη βαση αλλα και η αλληλεπιδραση με το file system,αναπτυχθηκαν σε αλλα scripts.

Η πιο κατω εικονα μας δειχνει την σελιδα διαχειρισης

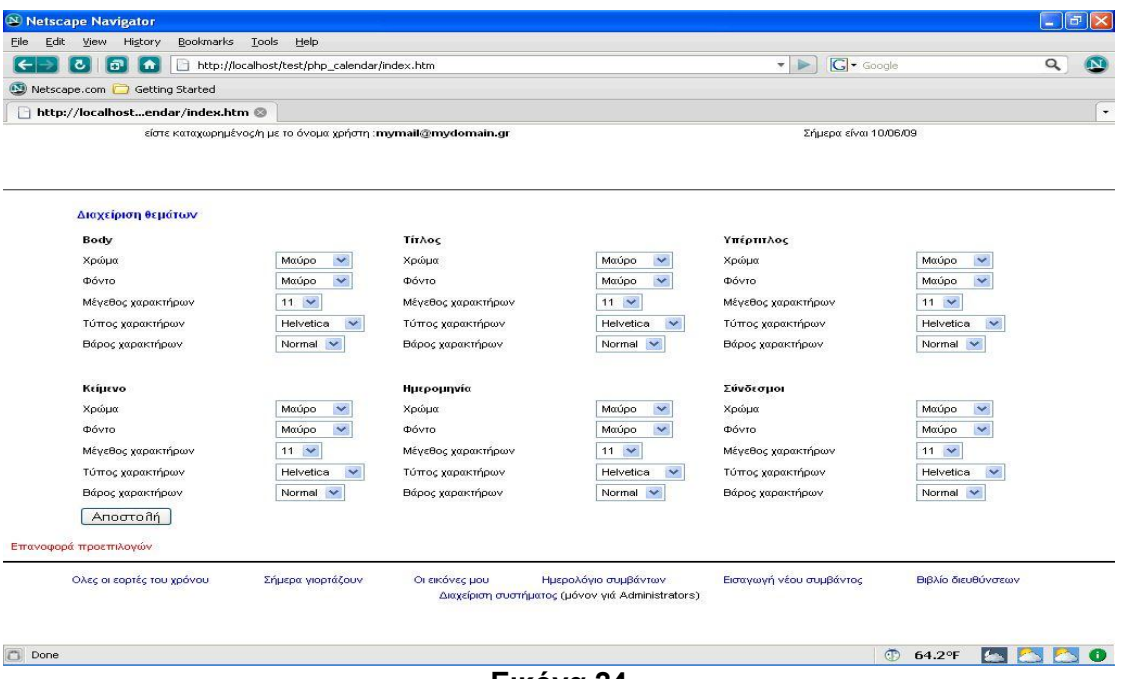

#### **Δικόνα 24**

Επιλέγοντας οτι τιμες θελουμε μπορουμε να διαμορφωσουμε την εμφανιση οπως εμεις επιθυμουμε. Βεβαια οι παραμετροι που ρυθμιζονται ειναι λιγες μπροστα σε ολες τις δυνατες,αλλα η λογικη ειναι ακριβως η ιδια.

Και στη περιπτωση που δεν ορίσουμε σωστά τις ρυθμισεις και δεν βλεπουμε με το καλύτερο δυνατό τρόπο τα στοιχεία των σελίδων, υπαρχει ο συνδεσμος Επανοφορά προεπιλογών, που εκινει το script restoreDefault.php και επαναφερει τις ρυθμισεις στις αρχικες τους τιμες.

#### Η ολη λειτουργικοτητα επιτυγχανεται ως εξης:

Ολα τα php χρησιμοποιουν CSS για την ρυθμιση της εμφανισης. Το css αυτο,που περιεχεται στο αρχειο header.inc, φορτωνεται στην αρχη του καθε script χρησιμοποιωντας την function require('header.inc'). Αρα το μονο που πρεπει να κανουμε για να αλλαξουμε την εμφανιση ειναι να επηρεασουμε αυτο το header.inc. Και ακριβως αυτο γινεται. Το αρχειο displayOptions.php μαζευει τις προτιμησεις του admin μεσω μιας HTML φορμας και τις στελνει στο script writeToFile.php. Αυτο γραφει-overwritesπανω στο υπαρχων header.inc τις νεες τιμες,ετσι ωστε μολις ξαναφορτωθει να εχει τις δικες μας τιμες.

# Κεφάλαιο 4 - ΕΛΕΓΧΟΣ ΚΑΙ ΑΞΙΟΛΟΓΗΣΗ

# **4.1 Web Server**

Η εγκατάσταση και ο έλεγχος της εφαρμογής έγινε με τη χρήση του λογισμικού ανοικτού κώδικα WAMP (Windows – MySQL – PHP – Apache). To WAMP είναι ένα πακέτο πολλών εργαλείων και το όνομά του είναι ένα αρκτικόλεξο που σχηματίζεται από τα αρχικά του λειτουργικού συστήματος των Microsoft Windows και τις κύριες συνιστώσες του πακέτου: Apache, MySQL και PHP. Ο Apache είναι όπως θα δούμε παρακάτω ένας πολύ ισχυρός και από τους πιο διαδεδομένους web server .Η MySQL είναι όπως είδαμε ένα λογισμικό διαχείρισης βάσεων δεδομένων η οποία σε συνδυασμό με τη γλώσσα PHP δίνει τεράστιες δυνατότητες ανάπτυξης δυναμικών ιστοσελίδων. Άλλα προγράμματα που επίσης περιλαμβάνονται είναι όπως είδαμε το phpMyAdmin το οποίο παρέχει μια γραφική διεπαφή στο διαχειριστή της βάσης δεδομένων MySQL, ή τις εναλλακτικές γλώσσες προγραμματισμού Python και Perl

Ο Apache HTTP Server, που συνήθως αναφέρεται ως Apache είναι ένας web server. Πρόκειται για λογισμικό που έχει βασικό ρόλο στην παροχή του περιεχομένου των ιστοσελίδων στις client εφαρμογές που είναι οι web browsers. Το 2009 έγινε το πρώτο λογισμικό διακομιστή Ιστού που να ξεπέρασε τις 100 εκατομμύρια εγκαταστάσεις. Ο Apache ήταν η πρώτη λύση web server για την Netscape Communications Corporation γνωστή σήμερα με το όνομα Sun Java System Web Serve. Έκτοτε έχει εξελιχθεί και ανταγωνιζεται άλλους servers σε συστήματα Unix από την άποψη της λειτουργικότητας και απόδοσης. Η πλειοψηφία των διακομιστών web που χρησιμοποιούν Apache λειτουργούν κάτω από ένα λειτουργικό σύστημα τύπου UNIX. Όμως την προϋπόθεση αυτή ήρθε να αλλάξει το WAMP το οποίο χρησιμοποιεί μια έκδοση του Apache για Windows.

O Apache αναπτύσσεται και συντηρείται από μια ανοιχτή κοινότητα προγραμματιστών υπό την αιγίδα του Apache Software Foundation. Η εφαρμογή είναι πλέον διαθέσιμη για μια μεγάλη ποικιλία λειτουργικών συστημάτων, συμπεριλαμβανομένων των Unix, το GNU, FreeBSD, Linux, Solaris, Mac OS X, Microsoft Windows. Από τον Απρίλιο 1996 ο Apache, αποτέλεσε το πλέον δημοφιλές λογισμικό διακομιστή HTTP που γρησιμοποιείται και ως το Φεβρουάριο του 2010 ο Apache εξυπηρετούσε πάνω από 54,46% του συνόλου των δικτυακών τόπων.

[http://en.wikipedia.org/wiki/Apache\_HTTP\_Server]

Τρόπος Εγκατάστασης

Γιά να μπορέσει να τρέξει η εφαρμογή,χρειάζονται οι πιό κάτω ενέργειες:

α. Εγκατάσταση του λογισμικού που αναφέρθηκε στην αρχή(Apache,PHP,MySQL).

β.Δημιουργία της βάσης. Γιά τον σκοπό αυτό, στο φάκελο mysql scrips υπάρχει το αρχείο Project Calendar.sql, που είναι το επίσημο αντίγραφο της βάσης που χρησιμοποιήθηκε και χρειάζεται να φορτωθεί στον MySQL Administrator γιά τη δημιουργία της βάσης και των πινάκων.

γ.Μόλις η βάση είναι έτοιμη,η όλη εφαρμογή μπορεί να τρέξει. Στον browser πληκτρολογούμε [http://localhost/test/start.php.](http://localhost/test/start.php) Για να μπορέσει να γίνει η σύνδεση της εφαρμογής με την βάση θα πρέπει να έχει δημιουργηθεί ένα account στη MySQL με user name : root και password: root.

# **4.2 Αξιολόγηση Εφαρμογής**

Ο δικτυακός τόπος αποτελεί μια βασική εφαρμογή ημερολογίου και εορτολογίου με πολλές επιπλέον δυνατότητες. Η βασική του λειτουργία είναι η εμφάνιση ενός ημερολογίου κει η δυνατότητα προσθήκης υπενθυμίσεων ανα ημερομηνία. Στη βασική του αυτή λειτουργία επιτυγχάνει να εμφανίσει το ημερολόγιο με έναν λειτουργικό και πολύ οικείο τρόπο προς τον χρήστη δίνοντας παράλληλα τη δυνατότητα στον επισκέπτη να πλοηγοθεί ανάμεσα στους μήνες και τα έτη. Ο διαχωρισμός της οθόνης σε frames δίνει τη δυνατότητα στο χρήστη να έχει διαθέσιμες τις βασικές επιλογές σε κάθε σελίδα. Η προσθήκη ενός γεγονότος γίνεται εύκολα από την αντίστοιχη εντολή στο κάτω μέρος της οθόνης αν και θα ήταν πιο εύκολή για τον χρήστη αν δεν χρειαζόταν να επιλέξει την ημερομηνία.
Επίσης η προσθήκη ενός φιλικού προσώπου γίνεται εύκολα μαζί με την προσθήκη του γεγονότος. Η ύπαρξη εορτολογίου είναι μια βασική λειτουργία που διευκολύνει το γρήστη στην υπενθύμιση των ονομαστικών εορτών. Η επιλογή «Σήμερα Γιορτάζουν» είναι ένα βασικό εργαλείο που εξυτπηρετεί άμεσα την αναζήτηση εορτών για τη συγκεκριμένη ημέρα και προσθέτει μια επιπλέον υπηρεσία πέραν των υπενθυμίσεων που θα πρέπει να προστεθούν χειροκίνητα από τον χρήστη.

Επίσης άλλη μια βασική λειτουργία, είναι αυτή της εμφάνισης όλων των επαφών του γρήστη που έγουν προστεθεί στο Βιβλίο Διευθύνσεων. Τα δεδομένα που καταγράφονται για κάθε επαφή είναι τα στοιχειώδη, όμως είναι πολύ εύκολη η επέκταση της καταγώρησης και άλλων προσωπικών στοιγείων για κάθε πρόσωπο.

Επίσης η προσθήκη εικόνων επιτρέπει στο χρήστη να δημιουργεί ένα προσωπικό άλμπουμ φωτογραφιών εύκολα και άμεσα προσβάσιμων από την κεντρική οθόνη. Η διαχείριση των εικόνων θα μπορούσε να περιλαμβάνει και άλλες λειτουργίες όπως η σύνδεσή τους με κάποιο πρόσωπο από το βιβλίο επαφών ή με κάποιο καταγεγραμμένο συμβάν. Τέλος η δυνατότητα να αλλάζει η εμφάνιση της εφαρμογής από τον διαγειριστή είναι μια επίδειξη του πως μπορούν να εκμεταλλευτούν οι web developers το διαγωρισμό του τρόπου εμφάνισης περιεχομένου από τα δεδομένα. Σε μια μελλοντική υλοποίηση θα μπορούσε η εμφάνιση των περιεχομένων να καθορίζεται από τον χρήστη και όχι από τον διαγειριστή.

## **4.3 Αξιολόγηση εργασίας**

Η συγκεκριμένη εφαρμογή επιτυγχάνει σε έναν μεγάλο βαθμό τους στόχους που τέθηκαν αρχικά. Όσον αφορά τους εκπαιδευτικούς στόχους, βασικός στόχος ήταν η εκμάθηση σχεδίασης και δημιουργίας Βάσεων Δεδομένων με τη χρήση της MySQL. Βασικές αρχές των σγεσιακών βάσεων δεδομένων μελετήθηκαν και γρησιμοποιήθηκε το εργαλείο WAMP και χρησιμοποιήθηκε η εφαρμογή PhpMyAdmin για την κατασκευή της βάσης δεδομένων. Επίσης μελετήθηκαν οι τρόποι σύνδεσης της βάσης δεδομένων με το δυναμικό τμήμα του web site. Βασική προϋπόθεση για την ολοκλήρωση της εφαρμογής ήταν η εκμάθηση γλώσσας HTML και PHP για τη δημιουργία ενός διαδικτυακού τόπου. Χρησιμοποιήθηκαν βασικά παραδείγματα και tutorials από τον Παγκόσμιο Ιστό για την δημιουργία των δυναμικών ιστοσελίδων.

Οι ερευνητικοί στόχοι αφορούσαν την ανάλυση απαιτήσεων ενός ημερολογίου και εορτολογίου μέσα από ένα website. Η έρευνα διεξήχθη με την παρατήρηση και τη χρήση παραδοσιακών ημερολογίων.

Τέλος όσον αφορά στους στόγους υλοποίησης, ολοκληρώθηκε αργικά η υλοποίηση μιας βάσης δεδομένων με τη χρήση του εργαλείου PHPMyAdmin σε MySQL. Κατόπιν η βάση δεδομένων συνδέθηκε με την web εφαρμογή. Η εφαρμογή κατασκευάστηκε με τη γρήση κώδικα PHP.

## **4.4 Μελλοντική εργασία**

Η πλατφόρμα αυτή έχει πολλά περιθώρια ανάπτυξης και βελτίωσης. Πρώτα από όλα μπορεί να βελτιωθεί ο τρόπος προσθήκης ενός συμβάντος. Στην παρούσα υλοποίηση η προσθ΄κη ενός γεγονότος απαιτεί τον προσδιορισμό της ημερομηνίας γειροκίνητα ενώ μελλοντικά θα μπορούσε να καθορίζεται με ένα κλικ πάνω στη συγκεκριμένη ημέρα στο ημερολόγιο. Επίσης θα μπορούσαμε σε μια μελλοντική υλοποίηση να αυξήσουμε τα προσωπικά στοιχεία που προσθέτουμε για ένα φιλικό πρόσωπο ενώ επίσης θα μπορούσαμε να προσθέσουμε και κάποια φωτογραφία. Τέλος θα μπορούσαμε να δημιουργήσουμε κάποια σύνδεση μεταξύ των φίλων έτσι ώστε να έχει και μια προοπτική ανάπτυξης μιας εφαρμογής κοινωνικού ιστού (Social Networking)

Οι φωτογραφίες από την άλλη θα μπορούσαν να συνδέονται και αυτές με συγκεκριμένα πρόσωπα ή γεγονότα. Επίσης εκτός από φωτογραφίες σε μια μελλοντική υλοποίηση θα μπορούσε ο χρήστης να προσθέτει και άλλα αρχεία όπως αρχεία video. Τέλος όσον αφορά τη διαχείριση της εμφάνισης του site αυτό θα μπορούσε να συνδεθεί με το λογαριασμό του χρηστη έτσι ώστε κάθε χρήστης να προσαρμόσει τον τρόπο εμφάνισης

σύμφωνα με τις δικές του προτιμήσεις. Τέλος η εφαρμογή του εορτολογίου θα μπορούσε να περιλαμβάνει σε μια βελτιωμένη έκδοση και τις κινητές θρησκευτικές εορτές.

# **4.5 Συμπεράσματα**

Συμπερασματικά θα μπορούσαμε να πούμε ότι η συγκεκριμένη εφαρμογή αποτελεί ένα ολοκληρωμένο εργαλείο το οποίο μπορεί να χρησιμοποιηθεί από χρήστες του διαιδκύου για προσθήκηγ υπενθυμίσεων και προβολή εορτών. Υπάρχουν αρκετές βελτιώσεις που θα μπορύσαν να γίνουν σε μια μελλοντική έκδοση της εφαρμογής όμως η δημιουργία της κατάλληλης υποδομής έχει γίνει έτσι ώστε να είναι δυνατή η επέκταση των δυνατοτήτων της συγκεκριμένης εφαρμογής.

# **Κ ε θ ά λ α ι ο 5 - Π Ρ Ο Σ Δ Ι Ν Ω Μ Δ Ν Η Β Ι Β Λ Ι Ο Γ Ρ Α Φ Ι Α**

### ΙΝΤΕΡΝΕΤ

#### PHP

•<http://www.php.net/> •<http://myphp.gr/manual/el> •<http://www.freestuff.gr/forums/viewtopic.php?t=18943> •<http://gr.php.net/history/> •<http://www.techteam.gr/wiki/PHP> •<http://en.wikipedia.org/wiki/Php> • [http://www.freestuff.gr/tutorials/f/27/PHP+%D0%F1%EF%E3%F](http://livepage.apple.com/) 1%E1%EC%EC%E1%F4%E9%F3%EC%FC%F2 •<http://www.freestuff.gr/forums/viewtopic.php?t=21531> •<http://dide.flo.sch.gr/Plinet/Tutorials/Tutorials-Php-Analytical.html>

**SOL** 

•<http://dev.mysql.com/doc/refman/5.1/en/history.html> •<http://www.mysql.com/why-mysql/> •<http://www.clearlearning.com/v4/install/mysql.html> •<http://en.wikipedia.org/wiki/Mysql>

APACHE • [http://en.wikipedia.org/wiki/Apache\\_HTTP\\_Server](http://en.wikipedia.org/wiki/Apache_HTTP_Server) •<http://httpd.apache.org/>

PhpMyAdmin • http://en.wikipedia.org/wiki/PhpMyAdmin

## Β Ι Β Λ Ι Α

1. Douglas E. Comer, 2000, "Computer Networks & Internets " Prentice Hall & IBD

2. Tanenbaum A., 1989, "Computer Networks", Prentice Hall Inc

3. Larry Ullman, 2007, "Εισαγωγή στην MySQL", Κλειδάριθμος